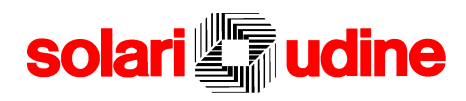

# **CCN 7890**

MANUALE DI INSTALLAZIONE USO E MANUTENZIONE

# $C \in$

# **SOMMARIO**

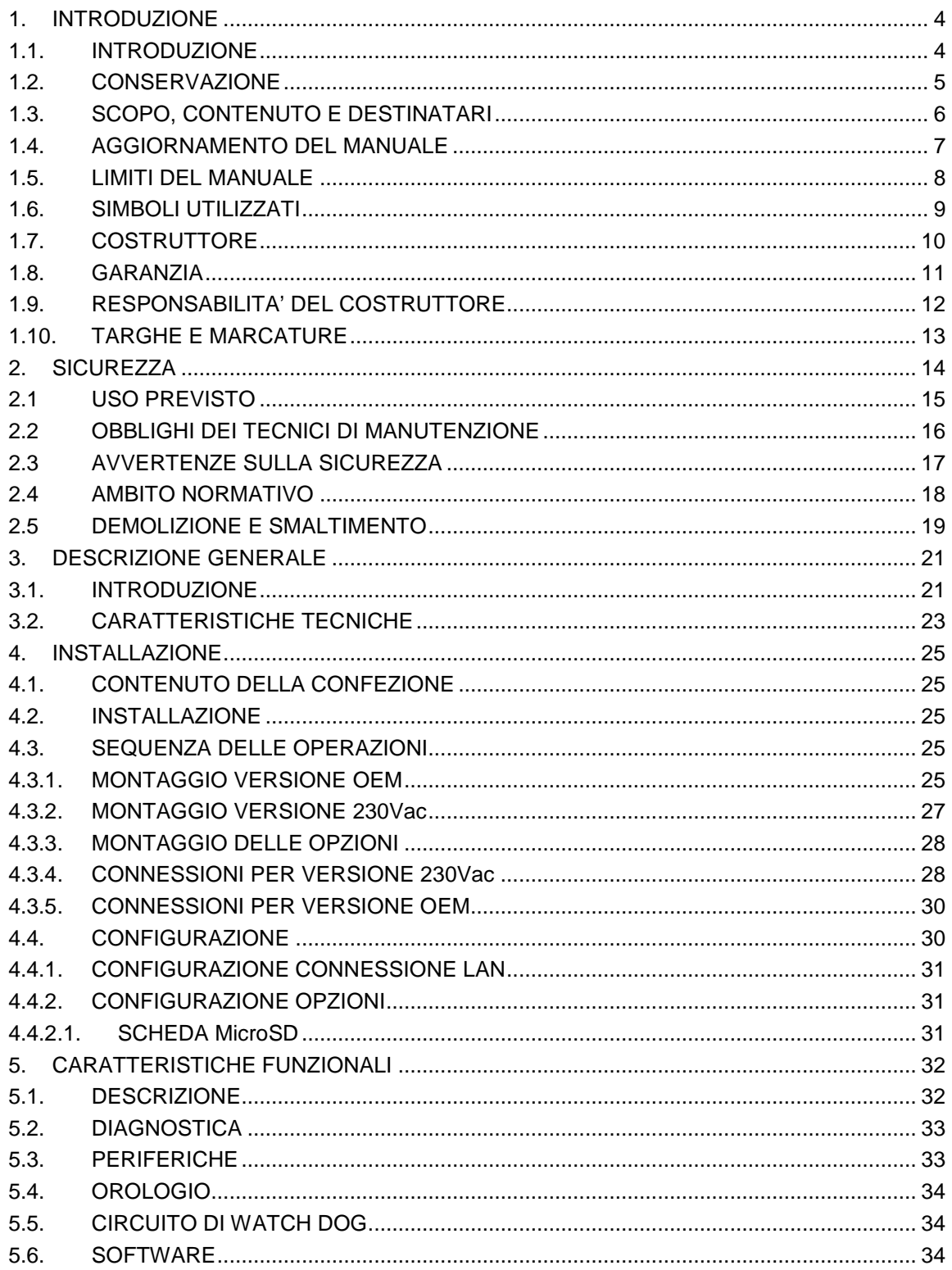

# $C \in$

# **- solari <b>The udine**

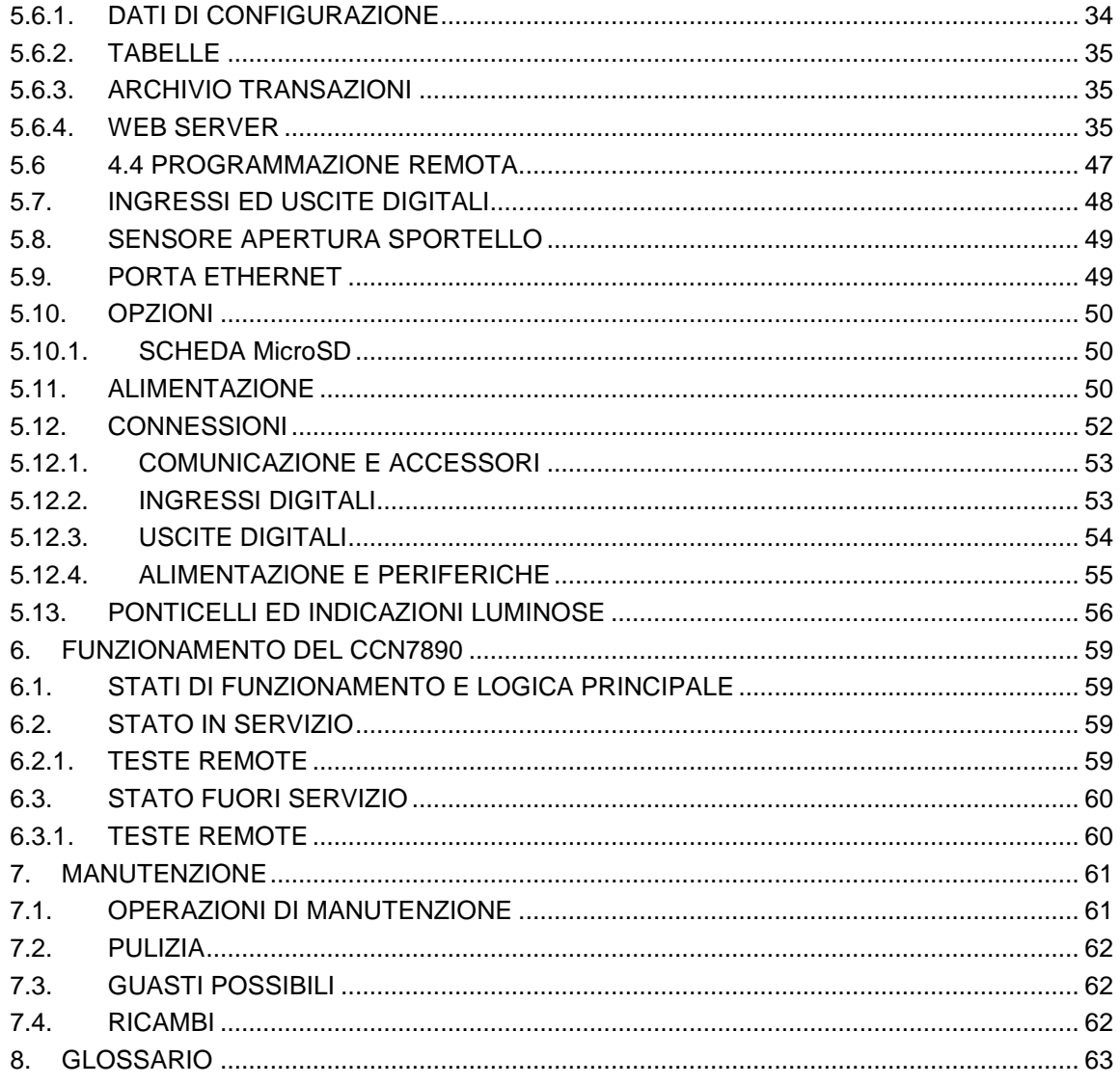

# **1.INTRODUZIONE**

# **1.1. INTRODUZIONE**

La presente documentazione è relativa al prodotto CCN7890 progettato e costruito da Solari di Udine S.p.A.

Questa guida costituisce un'indicazione per l'esercizio sicuro di CCN7890 descritta nel seguito; la sua lettura è indispensabile, ma non può in alcun modo sostituire la competenza che il personale addetto alla manutenzione deve aver conseguito attraverso un adeguato addestramento.

Questo documento è stato redatto sulla base dell'esperienza accumulata dal Costruttore nel rispetto delle norme vigenti nella Comunità Europea.

Il regolare funzionamento del prodotto dipende, oltre che da una accurata manutenzione, dal regolare e corretto utilizzo della stessa.

**Prima di effettuare qualsiasi operazione di manutenzione sul prodotto, il personale di servizio deve leggere attentamente le istruzioni contenute in questa guida.**

**Qualora sorgessero difficoltà nell'utilizzo del prodotto o semplicemente per un dubbio prima del suo utilizzo, si prega di contattare il centro di assistenza tecnica o direttamente il costruttore.**

**Tutti i marchi di fabbrica, marchi di società o di prodotti, contenuti in questa documentazione, siano essi registrati e non, appartengono ai rispettivi proprietari.**

# $C \in$

# **1.2. CONSERVAZIONE**

In considerazione del fatto che questo manuale deve essere conservato in buone condizioni per tutta la vita dell'apparecchiatura, è importante che venga custodito in un luogo noto e facilmente accessibile da tutto il personale interessato all'esercizio dell'apparecchiatura, dentro un apposito contenitore e, soprattutto, al riparo da liquidi, dai raggi del sole e dalle fonti di calore.

Si consiglia di effettuare una copia della presente documentazione per evitare che eventuali smarrimenti possano compromettere le operazioni di ulteriori installazioni o la prevista manutenzione del dispositivo cui si riferisce.

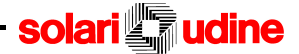

# **1.3. SCOPO, CONTENUTO E DESTINATARI**

Scopo di questo manuale è la trasmissione delle informazioni necessarie all'installazione, all'uso ed alla manutenzione competenti e sicuri del prodotto.

I dati di seguito riportati sono destinati all'utilizzatore ed al personale di servizio, in grado di interagire col prodotto in condizioni di sicurezza per le persone, per l'apparecchiatura stessa e per l'ambiente, nel pieno rispetto delle norme vigenti.

Questa documentazione contiene suggerimenti e consigli su come procedere agli interventi sull'apparecchiatura, ma presuppone che il personale di installazione e manutenzione sia esperto e preparato in senso generale nell'affrontare qualsiasi problematica di manutenzione elettrotecnica ed elettronica.

In caso di dubbi o di chiarimenti sulla corretta interpretazione delle istruzioni, si prega di interpellare il Costruttore.

#### **Questo documento fornisce indicazioni riguardanti:**

- $\Box$  le istruzioni per operare senza rischi
- $\Box$  le caratteristiche tecniche
- $\Box$  la costituzione delle varie parti componenti
- $\Box$  le operazioni per l'installazione, la configurazione e l'uso
- $\Box$  gli interventi di manutenzione
- $\Box$  la risoluzione delle anomalie principali
- $\Box$  i ricambi

 $\epsilon$ 

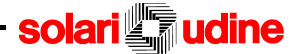

# $\epsilon$

# **1.4. AGGIORNAMENTO DEL MANUALE**

Il manuale rispecchia lo stato della tecnica all'atto della prima commercializzazione del prodotto cui si riferisce, e non potrà essere considerata inadeguata solo perché successivamente aggiornata sulla base di nuove esperienze acquisite.

E' nel diritto del costruttore dell'apparecchiatura, aggiornare la documentazione senza l'obbligo di rivedere quanto in precedenza immesso sul mercato.

Questa documentazione è stata redatta da SOLARI DI UDINE SPA nella forma presente, ed è fornita senza alcuna garanzia esplicita o implicita, relativa all'idoneità delle specifiche applicazioni.

In nessuna circostanza la società redattrice potrà essere ritenuta responsabile nei confronti di alcun terzo per danni speciali, collaterali, accidentali, diretti o indiretti o consequenziali in connessione con o derivanti dall'utilizzo di questa documentazione.

SOLARI DI UDINE SPA inoltre si riserva il diritto di apportare modifiche o miglioramenti ai propri prodotti quando ritenuto opportuno.

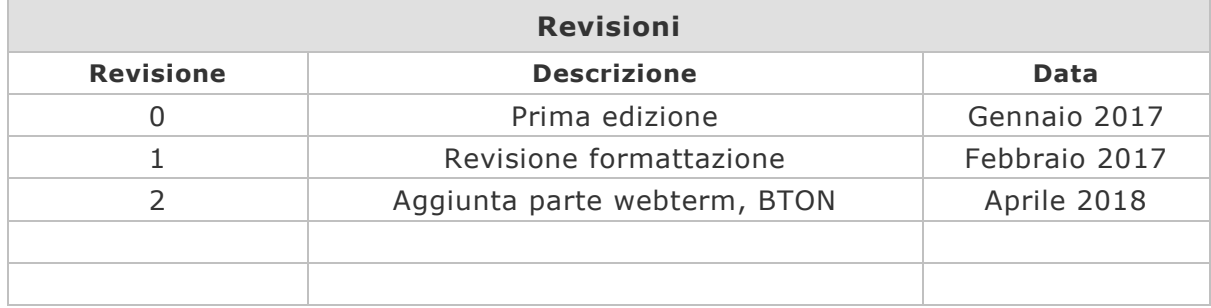

# $\epsilon$

# **1.5. LIMITI DEL MANUALE**

Si precisa che il manuale non può mai sostituire integralmente una adeguata esperienza del personale di servizio riguardo alcune operazioni particolarmente impegnative. Il manuale istruzioni può costituire solo un promemoria delle principali operazioni, rimandando eventualmente alla necessità di ricorrere a personale che abbia conseguito una preparazione specifica.

Il presente Manuale fornisce indicazioni ed istruzioni sull'impiego del prodotto che si aggiungono, ma non intendono comunque sostituire, integrare o modificare qualsiasi NORMA, PRESCRIZIONE, DECRETO o LEGGE di carattere generale o specifico in vigore nel luogo in cui avvenga l'installazione e riguardante la sicurezza, l'uso e la manutenzione di apparecchiature o impianti elettrici, od altro.

solari **udine** 

# $C \in$

# **1.6. SIMBOLI UTILIZZATI**

Nell' ambito della presente pubblicazione sono indicati dei simboli di cui, chiunque abbia a che fare con il dispositivo, deve tener conto ogni qualvolta esegue determinate operazioni.

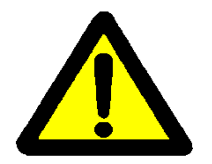

### **PERICOLO**

L'inosservanza delle indicazioni caratterizzate da questo simbolo può essere fonte di pericoli; prestare particolare attenzione.

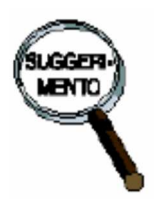

## **ATTENZIONE**

Questo simbolo indica suggerimenti per un corretto svolgimento di determinate operazioni in modo da evitare il verificarsi di situazioni di pericolo per gli operatori e danni all'apparecchiatura.

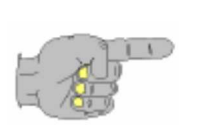

## **NOTA**

Questo simbolo indica delle particolarità tecniche del dispositivo o dei sistemi di controllo, alle quali l'operatore o l'addetto alla manutenzione devono prestare attenzione.

# **1.7. COSTRUTTORE**

Il costruttore del dispositivo è:

 $C \in$ 

## **SOLARI DI UDINE SPA**

via Gino Pieri 29 33100 UDINE (ITALY) Tel. +39 0432-4971 Fax +39 0432-480160 E-mail info @solari.it

# $\epsilon$

# **1.8. GARANZIA**

SOLARI DI UDINE SPA garantisce che le proprie apparecchiature sono perfettamente funzionanti ed esenti da difetti palesi od occulti e che i materiali impiegati sono i migliori nella loro categoria e per l'uso cui sono destinati.

1) La garanzia sul prodotto, se non diversamente specificato dalle condizioni di vendita, vale a norma di legge.

2) La garanzia contempla la sostituzione o la riparazione gratuita delle parti componenti l'apparecchio riconosciute difettose all'origine per vizi di fabbricazione. Nulla è dovuto per il tempo necessario all'intervento e per la sostituzione dei materiali.

3) Non sono coperti da garanzia, danni causati da fenomeni dovuti ad errata manutenzione dei prodotti, per l'utilizzo di solventi non compatibili od alterati, o per atti di vandalismo. Non sono inoltre coperti da garanzia i materiali di consumo.

4) La garanzia non comporta alcun risarcimento danni diretti ed indiretti dovuti al periodo di eventuale inefficienza dell'apparecchio.

Rivolgersi ai centri di assistenza di zona o direttamente al produttore per ulteriori informazioni.

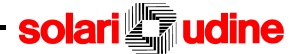

# **1.9. RESPONSABILITA' DEL COSTRUTTORE**

Il costruttore declina ogni responsabilità per eventuali danni che possano, direttamente o indirettamente, venire causati a persone o cose da un utilizzo non adeguato o improprio dell'apparecchiatura, dalla omissione o asportazione delle protezioni appositamente predisposte, dalla manomissione dei dispositivi di sicurezza o in conseguenza della mancata osservanza di tutte le prescrizioni indicate nel manuale e concernenti in particolar modo le avvertenze in tema di collocazione, installazione, uso e manutenzione dell'apparecchio.

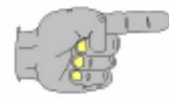

 $\epsilon$ 

**Il costruttore è sollevato da qualsiasi responsabilità civile e penale se avvengono manomissioni/sostituzioni non autorizzate di una o più parti o gruppi del prodotto, oppure se vengono utilizzati accessori, utensili e materiali di consumo diversi da quelli raccomandati dal costruttore stesso o ne viene cambiata la destinazione d'uso.**

udine **solari** 

# $\epsilon$

# **1.10. TARGHE E MARCATURE**

Ogni apparecchiatura è identificata da una targhetta applicata stabilmente sulla stessa.

In particolare, la targa applicata sulla cassa, nella parte posteriore del dispositivo riporta i seguenti dati:

- $\Box$  dati del costruttore
- □ numero di matricola
- modello (codice)
- tensione, frequenza e corrente di alimentazione

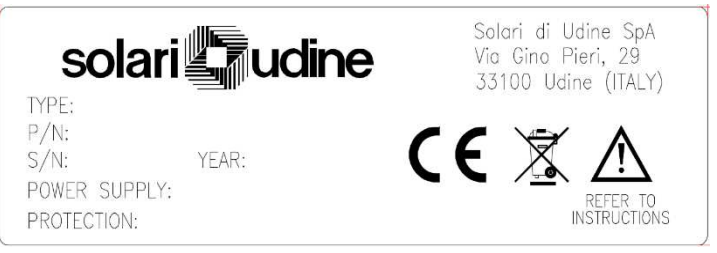

Targa identificativa

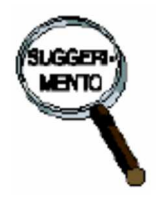

**È vietato asportare o sostituire la targa di identificazione. Se la targa fosse danneggiata o asportata, è obbligatorio informare SOLARI DI UDINE SPA.**

# **2. SICUREZZA**

#### **Il costruttore è sollevato da qualsiasi responsabilità civile e penale se le procedure di seguito elencate non saranno predisposte o attuate.**

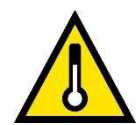

Installare il dispositivo in ambienti dove le caratteristiche ambientali rientrano nei valori dichiarati nel manuale.

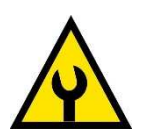

Soltanto personale qualificato ed addestrato può installare o eseguire interventi di manutenzione ed assistenza tecnica su CCN7890.

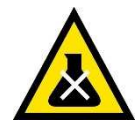

Non utilizzare prodotti chimici corrosivi, solventi o detergenti aggressivi per la pulizia di CCN7890. Utilizzare solo un panno umido quando l'apparecchiatura è spenta.

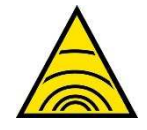

Installare il dispositivo in ambienti dove le caratteristiche elettriche ed i livelli di interferenza (frequenze radio) siano compatibili con valori dichiarati nel manuale (EMC).

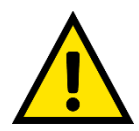

L'apparecchiatura CCN7890 deve essere smaltita secondo la normativa vigente per lo smaltimento dei prodotti elettronici.

# **2.1 USO PREVISTO**

Il concentratore CCN7890 è un'apparecchiatura destinata all'impiego nel settore della raccolta dati, principalmente per applicazioni rivolte al controllo degli accessi. E' collegabile a dispositivi esterni per la lettura di documenti personali di identificazione e dispositivi di attuazione per il controllo di varco. Non è a diretto contatto con l'utilizzatore.

Viene utilizzato in installazione fisse di tipo industriale o residenziale, anche all'esterno, montato a parete con il supporto fornito o su supporti accessori idonei all'uso, conformemente a quanto descritto nel capitolo di installazione.

Il CCN7890 appartiene alla famiglia di dispositivi costruiti in **Classe A** secondo la norma EN55022.

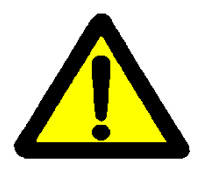

 $\epsilon$ 

NON E' CONSENTITO utilizzare l'apparecchiatura per scopi diversi da quelli sopra descritti.

L'uso previsto dell'apparecchiatura implica il RISPETTO delle istruzioni tecniche contenute nel presente Manuale che devono essere seguite scrupolosamente; SOLARI DI UDINE SPA si ritiene sollevata da qualsiasi responsabilità nel caso di utilizzo del prodotto in maniera difforme da quanto previsto nel manuale.

# **2.2 OBBLIGHI DEI TECNICI DI MANUTENZIONE**

Interventi sull'apparecchiatura, per manutenzione o riparazioni sono permessi solo alla ditta produttrice della stessa o a tecnici che siano da essa stati autorizzati.

Disattivare subito il dispositivo in caso di modifiche o di danni rilevanti per la sicurezza e indicare tale modifica o danno al responsabile dell'impianto.

E' indispensabile rispettare le norme e gli intervalli di manutenzione come descritto nel presente manuale. In caso contrario, oltre che la cessazione immediata della garanzia, potrebbero venire a mancare i requisiti essenziali di sicurezza.

Il personale di gestione ha la responsabilità di mettere in guardia il personale operante su qualsiasi pratica insicura che potrebbe osservare

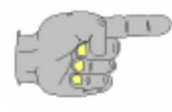

Negli interventi sul dispositivo i tecnici DEVONO RISPETTARE SCRUPOLOSAMENTE le indicazioni di pericolo e di divieto, riportate in questo manuale.

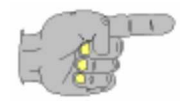

Fare eseguire gli interventi all'impianto elettrico solo da elettricisti qualificati.

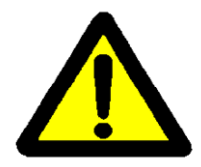

Collegamenti errati o effettuati da personale non esperto possono fare in modo che l'apparecchiatura sia fonte di pericoli durante il funzionamento.

# **2.3 AVVERTENZE SULLA SICUREZZA**

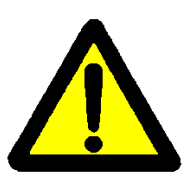

Il CCN7890 corrisponde all'odierno stato della tecnologia e garantisce la massima sicurezza se usato correttamente. E' stato concepito in modo da conseguire la massima sicurezza per l'utilizzatore e per il personale di servizio. Tuttavia, ogni apparecchiatura presenta determinati pericoli se non viene utilizzata in modo conforme alla destinazione d'uso prescritta oppure se gli interventi di manutenzione vengono effettuati da persone non addestrate, non in possesso delle necessarie conoscenze specifiche e senza un alto senso di responsabilità.

- L'utilizzo di parti di ricambio non originali potrebbe essere fonte di pericolo. Si raccomanda l'uso di particolari originali.
- Non toccare mai e per nessun motivo parti dell'apparecchiatura che siano sotto tensione.
- Prima di ogni messa in funzione, controllare che il CCN7890 non abbia subito danni visibili
- Le sicurezze del dispositivo sono state applicate in funzione dell'uso previsto e quindi si declina ogni responsabilità nel caso lo stesso venga manomesso od utilizzato per scopi diversi da quello per cui e' stata progettata

# $\epsilon$

# **2.4 AMBITO NORMATIVO**

Il concentratore CCN7890 è stato costruito nel rispetto delle seguenti norme:

La Marcatura "CE" attesta la conformità del dispositivo ai requisiti di sicurezza previsti dalle direttive comunitarie. La marcatura CE di conformità è costituita dalle iniziali "CE" secondo il simbolo grafico che segue:

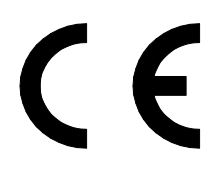

Questa apparecchiatura è realizzata per operare correttamente in un ambiente elettromagnetico di tipo industriale, rientrando nei limiti di Emissione ed Immunità previsti dalle Norme vigenti al momento della costruzione.

Direttiva 2004/108CEE del 15 dicembre 2004 – Concernente il riavvicinamento delle legislazioni degli Stati membri relative alla compatibilità elettromagnetica e che abroga la direttiva 89/336/CEE.

Direttiva 1999/05 del 9 marzo 1999 – Riguardante le apparecchiature radio e le apparecchiature terminali di telecomunicazione e il reciproco riconoscimento della loro conformità.

Direttiva 2006/95/CE del 12 dicembre 2006 – Concernente il ravvicinamento delle legislazioni degli Stati membri relative al materiale elettrico destinato ad essere adoperato entro taluni limiti di tensione. Comprende requisiti in materia di Sicurezza.

Direttiva 2002/96/EC (RAEE/WEEE) - Concernente lo smaltimento dei dispositivi elettrici ed elettronici.

Direttiva 2002/95/EC (RoHS) - Concernente la restrizione sull'uso di determinate sostanze pericolose nelle apparecchiature elettriche ed elettroniche.

# **2.5 DEMOLIZIONE E SMALTIMENTO**

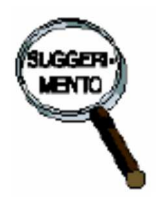

All'atto della demolizione è necessario separare le parti in materiale plastico e componentistica elettrica, che devono essere inviate a raccolte differenziate nel rispetto della Normativa Vigente.

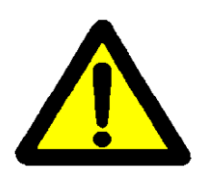

Prima di iniziare la demolizione del dispositivo controllare che lo stesso non sia ancora collegata all'alimentazione elettrica. (eventualmente scollegarla).

Durante le operazioni di demolizione indossare D.P.I. adeguati (ad esempio guanti resistenti al taglio) al fine di evitare infortuni agli operatori.

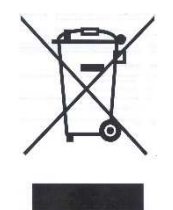

Il simbolo indica che il prodotto non deve essere smaltito come rifiuto urbano, ne gettato nella spazzatura quotidiana, ma deve essere oggetto di raccolta separata. Per un corretto trattamento, recupero e riciclaggio, è necessario consegnare il prodotto in punti di raccolta designati, dove verrà accettato gratuitamente. In alternativa è possibile restituire il prodotto al rivenditore locale e/o distributore al momento dell'acquisto di un nuovo prodotto equivalente.

Uno smaltimento corretto di questo prodotto contribuirà a far risparmiare preziose risorse ed evitare potenziali effetti negativi sull'ambiente e sulla salute umana, che potrebbero derivare, altrimenti, da uno smaltimento inappropriato.

In caso di smaltimento errato di questo prodotto, potrebbero venire applicate delle sanzioni in base alle leggi nazionali, pertanto si raccomanda di attenersi a quanto qui specificato.

Per ulteriori dettagli e informazioni, contattare la propria autorità locale (es. Amministrazione Comunale) o il punto di raccolta designato più vicino.

#### **CCN7890 – MANUALE DI INSTALLAZIONE USO E MANUTENZ IONE**

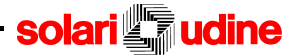

#### **BATTERIE**

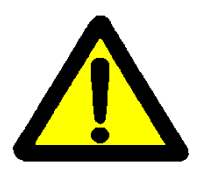

Le batterie al Litio (LiIo) ed al Piombo (Pb) contengono sostanze nocive!

Alla fine del loro ciclo di vita non devono essere smaltite con i rifiuti comuni, ma devono essere consegnate ad un centro di riciclaggio e smaltimento dei rifiuti autorizzato.

Il COBAT (Consorzio Obbligatorio per le Batterie Esauste e i Rifiuti Piombosi) assicura la raccolta, il trasporto e il riciclo delle batterie esauste in impianti specifici consortili che garantiscono il recupero del piombo metallico e l'inertizzazione o l'eventuale recupero dell'acido solforico evitando, in questo modo, la dispersione nell'ambiente di elementi quanto mai pericolosi per l'equilibrio dell'ecosistema nella sua accezione più vasta.

Per tale ragione, come recita l'art. 9 quinquies, comma 6, legge 475/1988, modificato dall'art. 15 della legge 39/2002 (Comunitaria 2001), "chiunque detiene batterie esauste o rifiuti piombosi è obbligato al loro conferimento al COBAT direttamente o mediante consegna a soggetti incaricati dal Consorzio o autorizzati, in base alla normativa vigente, a esercitare le attività di gestione di tali rifiuti. L'obbligo di conferimento non esclude la facoltà per il detentore di cedere le batterie esauste ed i rifiuti piombosi ad imprese di altro Stato membro della Comunità europea".

# solari

# $C \in$

# **3. DESCRIZIONE GENERALE**

# **3.1. INTRODUZIONE**

CCN7890 è un prodotto per il controllo degli accessi. Nel seguito di questo documento si farà riferimento al dispositivo CCN7890 anche come "concentratore".

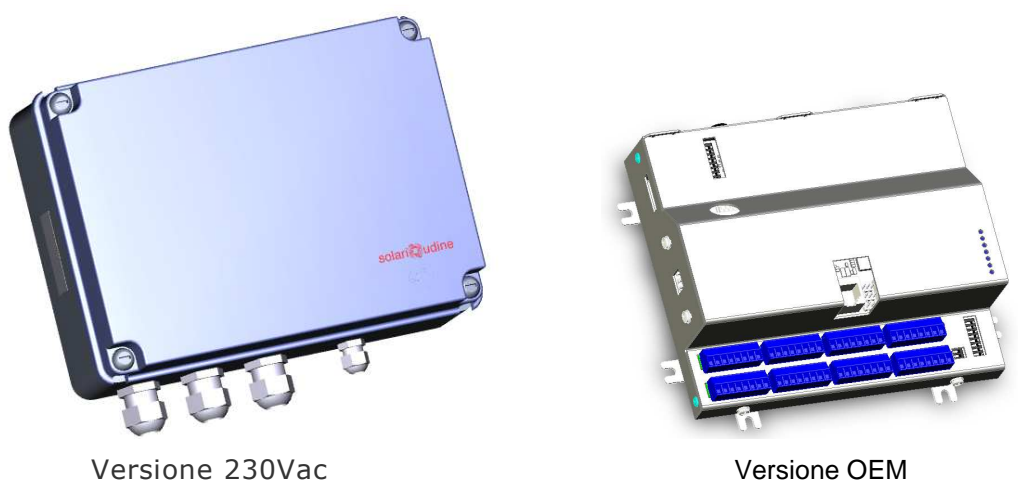

E' in grado di eseguire le seguenti operazioni:

- comunicare con le teste di lettura prodotte dalle Solari di Udine
- identificare l'utente che entra o esce dal locale controllato mediante l'impiego del documento personale sulle teste di lettura;
- eseguire i controlli di validità sul transito e sulle informazioni introdotte;
- memorizzare i dati localmente;
- comunicare con un sistema centrale per lo scambio di informazioni (invio dei dati raccolti, ricezione di dati necessari per effettuare i controlli sulla transazione);
- gestire il varco (apertura, chiusura, segnalazioni di mancato transito, trattamento di sensori stato del varco, ecc.)

Il concentratore CCN 7890 viene generalmente installato in prossimità dei varchi da controllare. I segnali di ingresso ed uscita necessari al controllo del varco vengono gestiti direttamente dal concentratore o da apposite periferiche (attuatori) collegate al concentratore.

La lettura dei documenti personali di identificazione avviene sulle "teste di lettura" montate sui varchi (ingresso e/o uscita) ed asservite al concentratore..

Le teste sono autonome per quanto riguarda la lettura del documento ed i dati vengono passati al concentratore che effettua il controllo formale per l'abilitazione al transito. I segnalatori acustici o visivi ed eventuali attuatori, di cui dispongono le teste

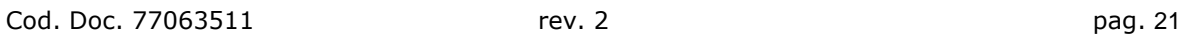

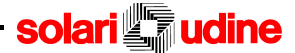

di lettura, vengono comandati direttamente dal concentratore.

 $\epsilon$ 

Il concentratore è collegato su rete LAN di tipo Ethernet al sistema centrale dal quale è possibile configurare le funzionalità del concentratore con il programma TermTalk. Per il corretto funzionamento del concentratore è necessario che sia stato correttamente configurato e programmato.

Il concentratore dispone anche di un piccolo cicalino che da informazioni acustiche sulle attività in corso (es. lettura valida o con errore di un documento personale) ed alcuni segnalatori luminosi di stato.

E' presente un sensore che rileva l'apertura dell'involucro.

Il concentratore viene alimentato con tensione continua o alternata (rete 230Vac) a seconda del modello. Nella versione 230Vac è presente un accumulatore, ricaricabile, che interviene nel caso di una temporanea assenza di tensione di rete garantendo la completa funzionalità del concentratore.

Maggiori dettagli sulla composizione, sul funzionamento e configurazione del concentratore, sono riportati nei capitoli successivi.

Le informazioni contenute in questo manuale si applicano alle seguenti versioni del prodotto:

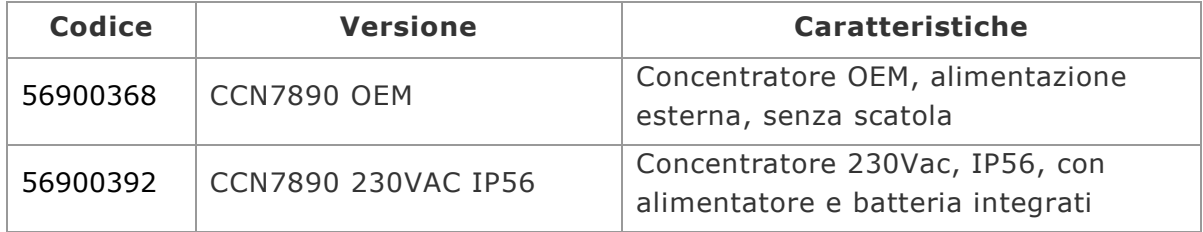

# $C \in$

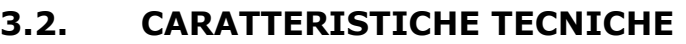

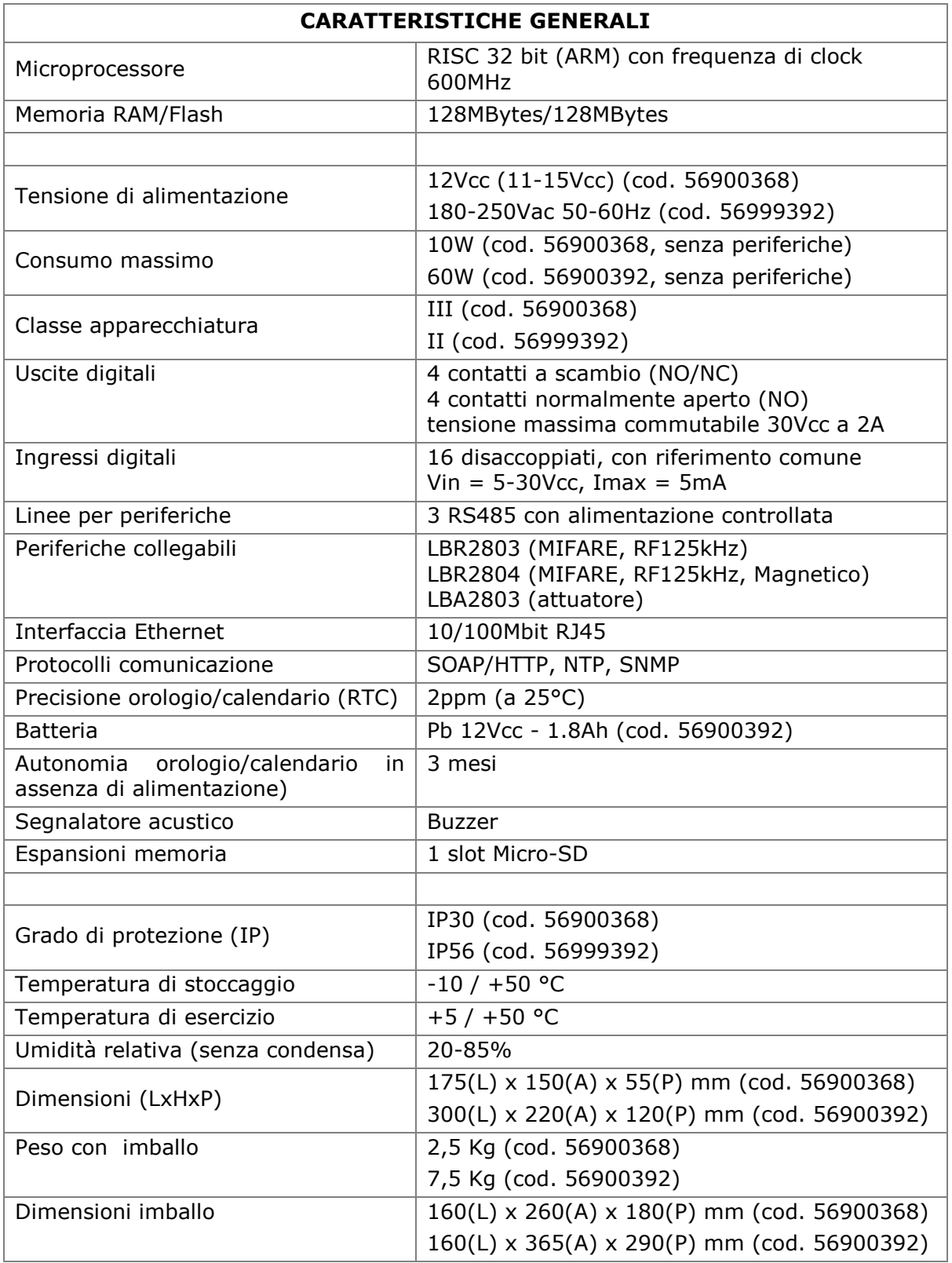

# **CCN7890 – MANUALE DI INSTALLAZIONE USO E MANUTENZ IONE**

# **Solari Judine**

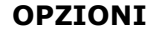

Memoria estraibile  $\vert$  Schede di memoria MicroSD (fino a 32GByte)

# **4. INSTALLAZIONE**

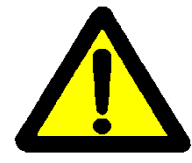

 $\epsilon$ 

Le operazioni di installazione devono essere effettuiate da personale qualificato ed addestrato, con competenze elettrotecniche e meccaniche.

# **4.1. CONTENUTO DELLA CONFEZIONE**

La scatola di imballo del dispositivo contiene:

- CCN7890 in versione OEM o 230VAc
- Accessori per il fissaggio
- Istruzioni & avvertenze (Guida rapida)

# **4.2. INSTALLAZIONE**

Le istruzioni di installazione sono applicabili a tutti i modelli di CCN7890. La versione OEM necessita di alimentatore e batteria esterni. Si consiglia di installare il CCN OEM in un contenitore per proteggere le connessioni ed i cablaggi.

# **4.3. SEQUENZA DELLE OPERAZIONI**

## **4.3.1. MONTAGGIO VERSIONE OEM**

Con l'ausilio di un cacciavite applicare le alette di fissaggio nelle posizioni volute (per una buona tenuta è preferibile utilizzare tutte le alette disponibili).

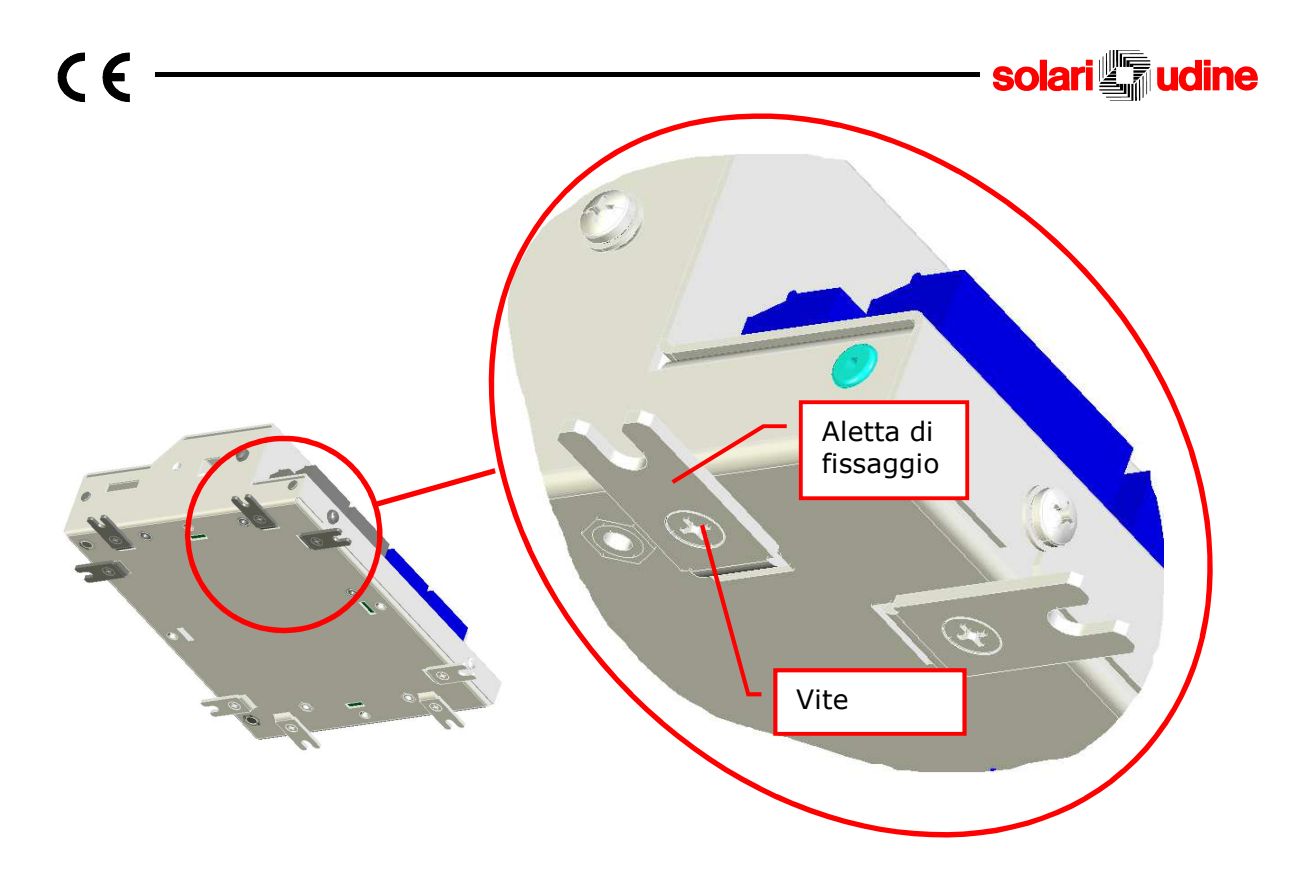

Forare il supporto seguendo le misure indicate e fissare il concentratore utilizzando i tasselli e le viti presenti nella confezione. Le misure sono in mm.

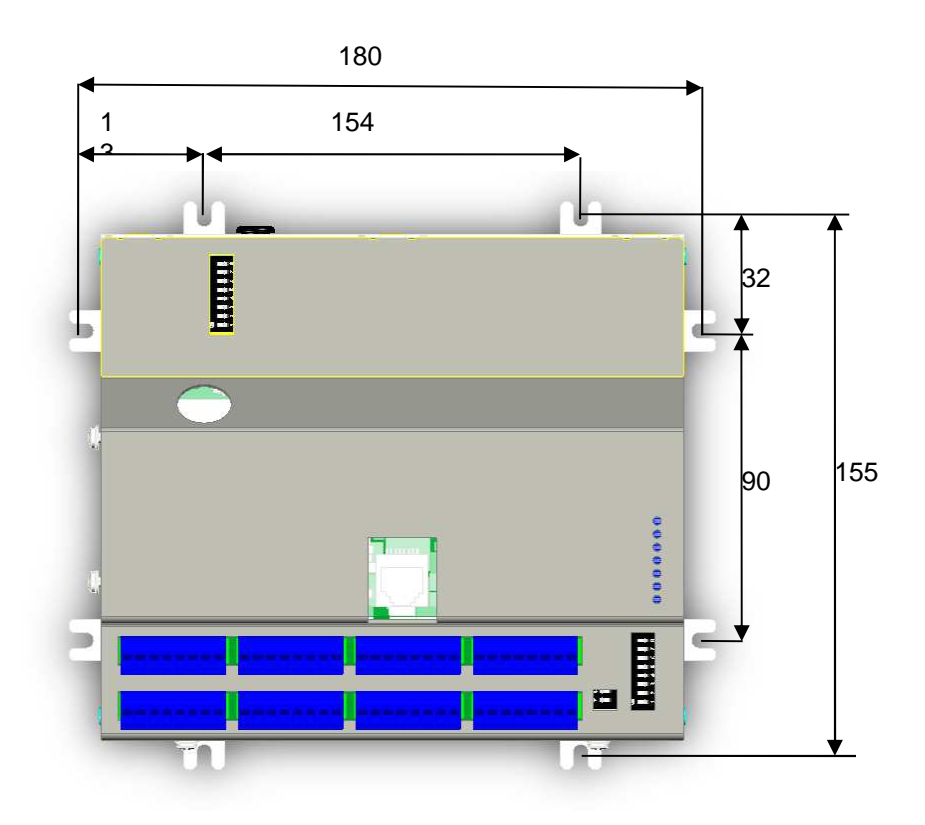

#### **CCN7890 – MANUALE DI INSTALLAZIONE USO E MANUTENZ IONE**

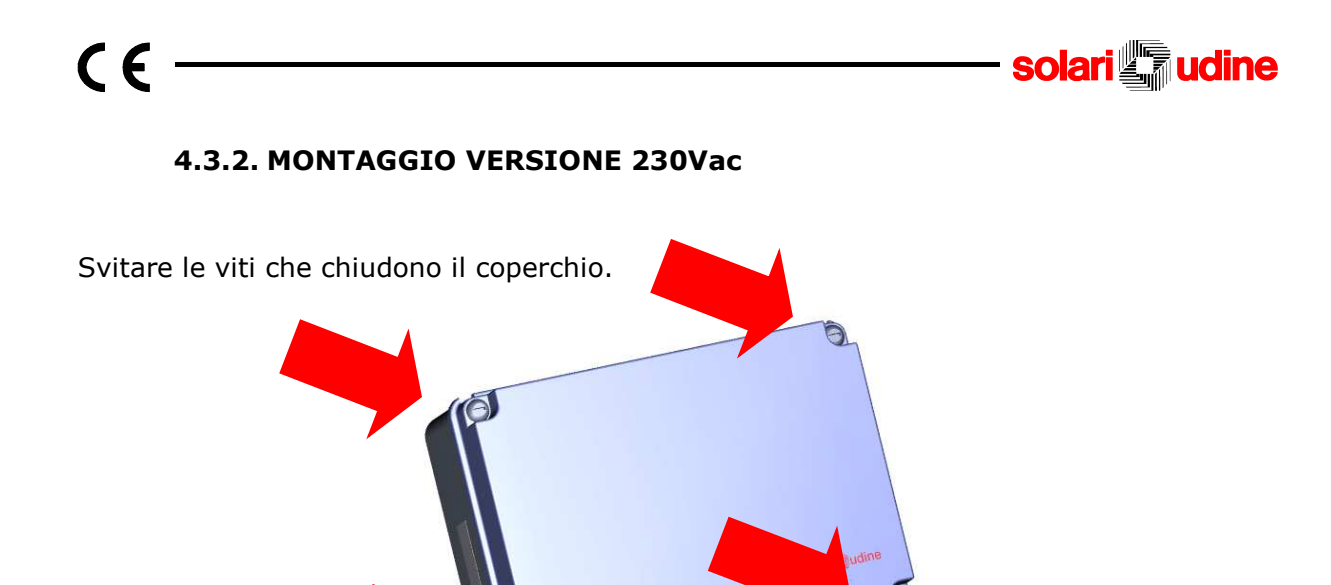

Rimuovere la batteria svitando prima le viti indicate in figura.

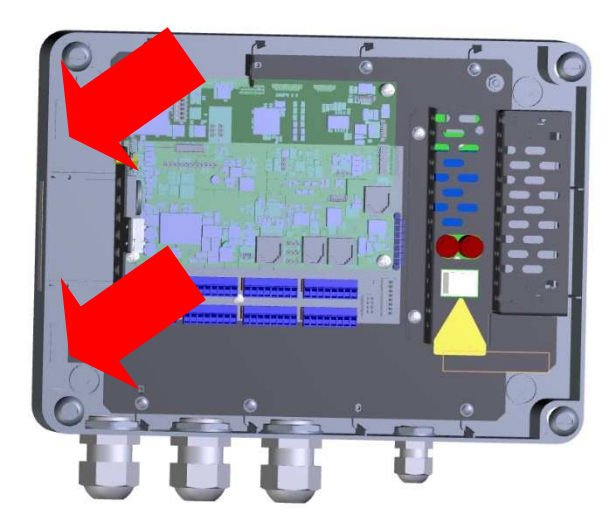

Forare il supporto seguendo le indicazioni delle figura seguente. Inserire i tasselli, fissare il concentratore al supporto e rimontare la batteria.

#### **CCN7890 – MANUALE DI INSTALLAZIONE USO E MANUTENZ IONE**

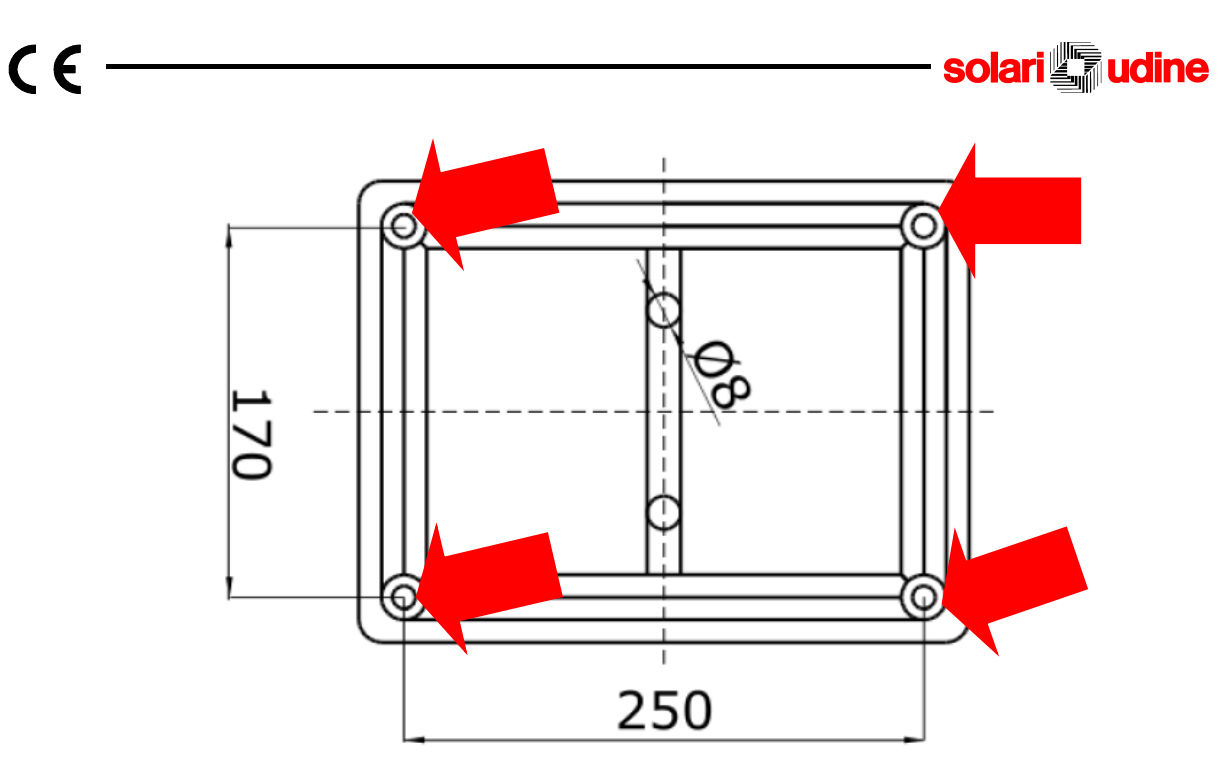

Effettuare i necessari collegamenti e configurazioni, come descritto nei seguenti capitoli e richiudere il coperchio.

#### **4.3.3. MONTAGGIO DELLE OPZIONI**

Per l'installazione delle opzioni fare riferimento alle istruzioni contenute nella confezione delle opzioni stesse.

#### **4.3.4. CONNESSIONI PER VERSIONE 230Vac**

Nella versione 230Vac il concentratore viene alimentato con tensione di rete 230Vac. Il cavo di alimentazione viene inserito nel passacavo dedicato). Collegare i cavi di alimentazione rispettando le indicazioni.

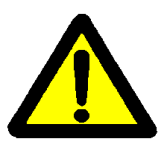

Attenzione: assicurarsi che il cavo di alimentazione non sia sotto tensione durante il collegamento

Collegare le periferiche alle linee in modo che vengano ripartite uniformemente.

Utilizzare esclusivamente cavi tipo STP CAT5 o superiore con conduttori AWG24. Una coppia viene collega ai segnali D+ e D-, una coppia viene collegata all'alimentazione V+ ed una coppia all'alimentazione V-. Per maggiori informazioni sulla posizione del segnale sulle morsettiere fare riferimento al paragrafo CONNESSIONI (5.12). Utilizzare una delle seguenti topologie di collegamento:

#### **CCN7890 – MANUALE DI INSTALLAZIONE USO E MANUTENZ IONE**

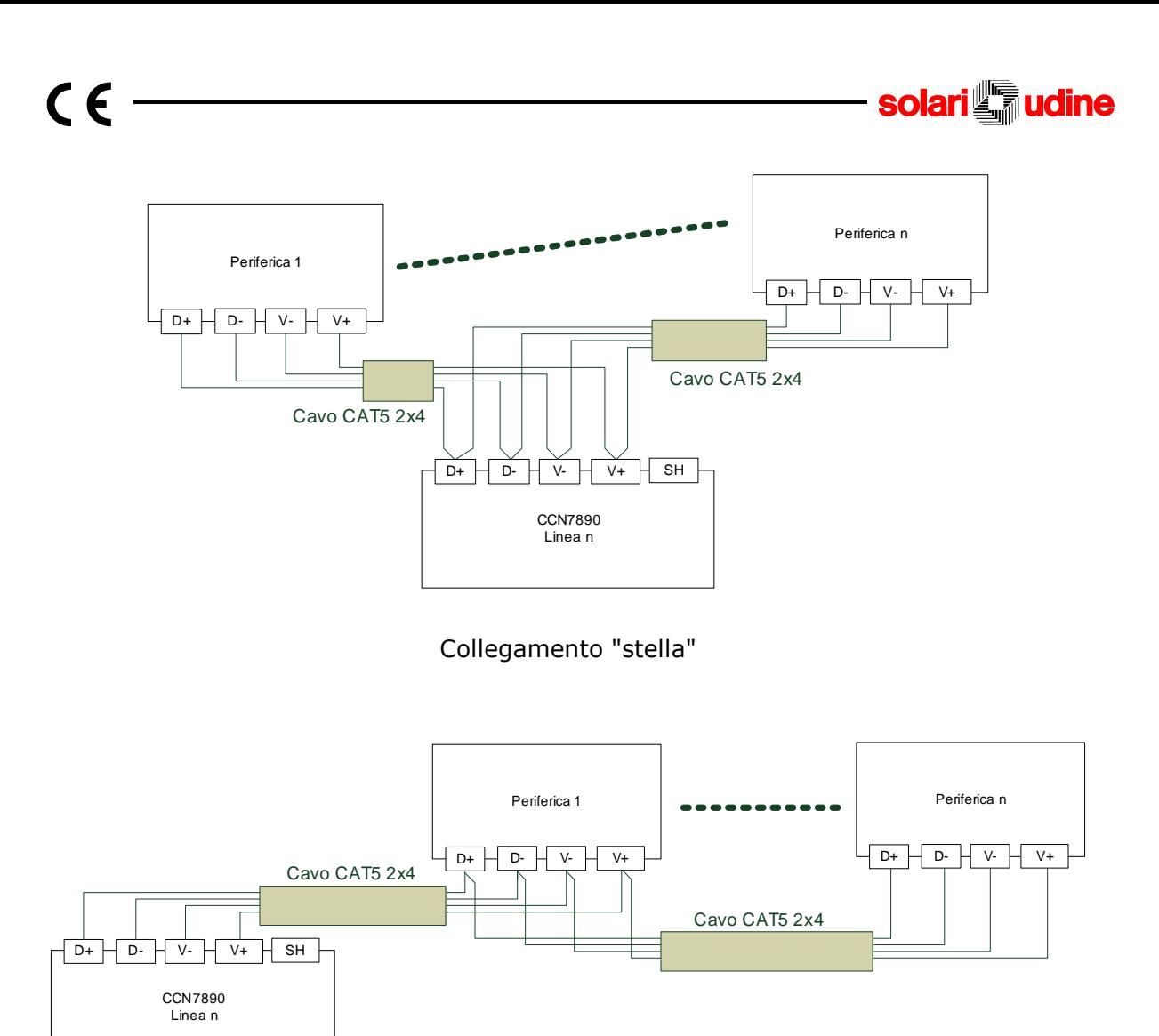

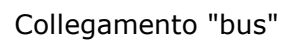

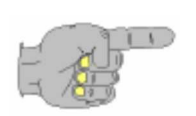

La topologia "stella" consente di raggiungere maggiori distanze per le periferiche perchè sui fili di alimentazione è presente un minor carico. La modalità bus facilità la stesura dei cavi, riducendone la quantità.

Effettuare il collegamento della rete Ethernet utilizzando cavi tipo STP CAT5 o superiore.

> La lunghezza del cavo dal dispositivo allo switch/hub non deve superare i 100m.

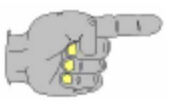

Vicino al connettore ETH sono presenti due indicatori luminosi per segnalare lo stato delle linee e della comunicazione: il led rosso rappresenta il LINK, il led giallo l'attività della rete

## **CCN7890 – MANUALE DI INSTALLAZIONE USO E MANUTENZ IONE**

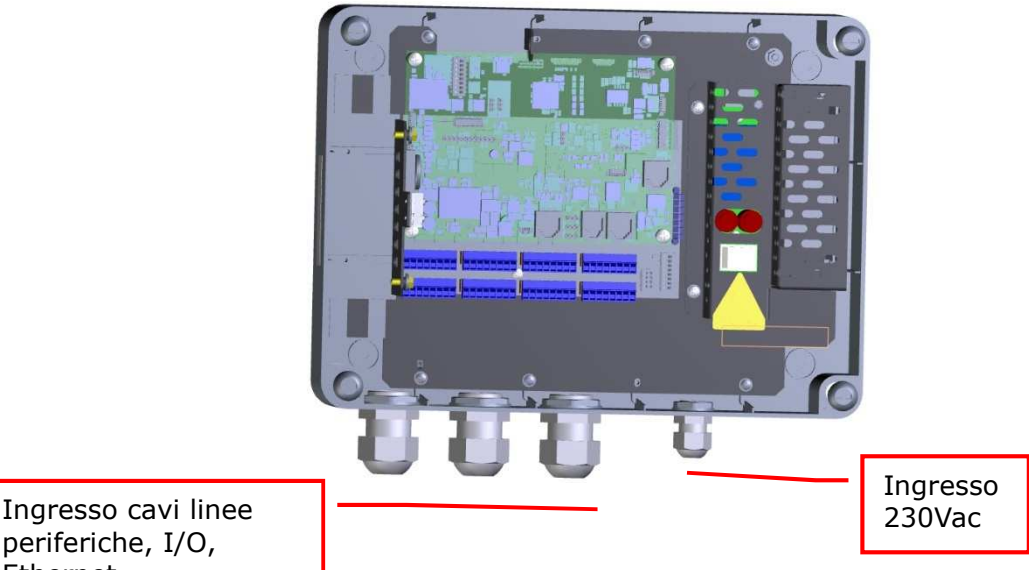

periferiche, I/O, Ethernet

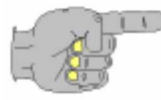

Fare attenzione a passare i cavi di installazione negli appositi passacavi prima di intestarli alle morsettiere.

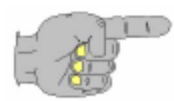

Prima di alimentare il concentratore collegare i terminali della batteria, facendo attenzione alla polarità.

## **4.3.5. CONNESSIONI PER VERSIONE OEM**

Fare riferimento al paragrafo CONNESSIONI (5.12) per la modalità di connessione della versione OEM.

# **4.4. CONFIGURAZIONE**

Dopo aver messo in opera ed accesso correttamente il dispositivo, questo si attiva automaticamente ed è pronto per l'utilizzo.

In caso di prima attivazione vengono utilizzati i parametri di configurazione di fabbrica ("default"), definiti in fase di produzione del dispositivo con i seguenti valori:

- 2 LBR2803 MIFARE configurati sulla linea 1 (attestata su CSER12)
- □ Controllo codice impianto assente

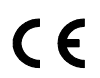

Attivazione del D.O. 1, per 300 ms, in seguito alla lettura corretta del badge

- Nessun controllo ad eccezione della correttezza del documento personale
- Documento personale:
	- RF MIFARE: codice UID testo di 20 caratteri, matricola di 10 caratteri a partire dalla posizione 11 sull'intero testo;

**solari** 

Prima di poter comunicare con il server, il CCN7890 deve essere configurato impostando alcuni parametri di rete attraverso la procedura di configurazione web. Per accedere alle pagine Web di configurazione vedere paragrafo 5.6.4 "Web Server". Di seguito viene descritto come impostare i parametri richiesti

#### **4.4.1. CONFIGURAZIONE CONNESSIONE LAN**

Dal menù selezionare Parametri->Connettività

In questa maschera inserire i valori di seguito descritti

- Indirizzo IP. E' l'indirizzo IP dell'interfaccia di rete Ethernet del dispositivo. Deve essere compatibile con la rete a cui connettere il dispositivo.
- □ Subnet Mask. Maschera di rete.
- Gateway. Indirizzo IP del gateway della LAN.

Confermare con il pulsante *Aggiorna.*

#### **4.4.2. CONFIGURAZIONE OPZIONI**

#### **4.4.2.1. SCHEDA MicroSD**

Dopo aver inserito la scheda di memoria MicroSD o prima dell'estrazione, utilizzare la pagina web *Utilità->Memoria esterna* per gestire la memoria. Alcune operazioni sono consentite anche nello stato Manutenzione alla voce Comandi.

**- solari <b>T**udine

# $C \in$

# **5. CARATTERISTICHE FUNZIONALI**

# **5.1. DESCRIZIONE**

CCN7890 è un dispositivo di raccolta dati per la gestione delle presenze ed il controllo accessi. In questo capitolo si descrivono una serie di aspetti utili a comprendere il funzionamento del dispositivo.

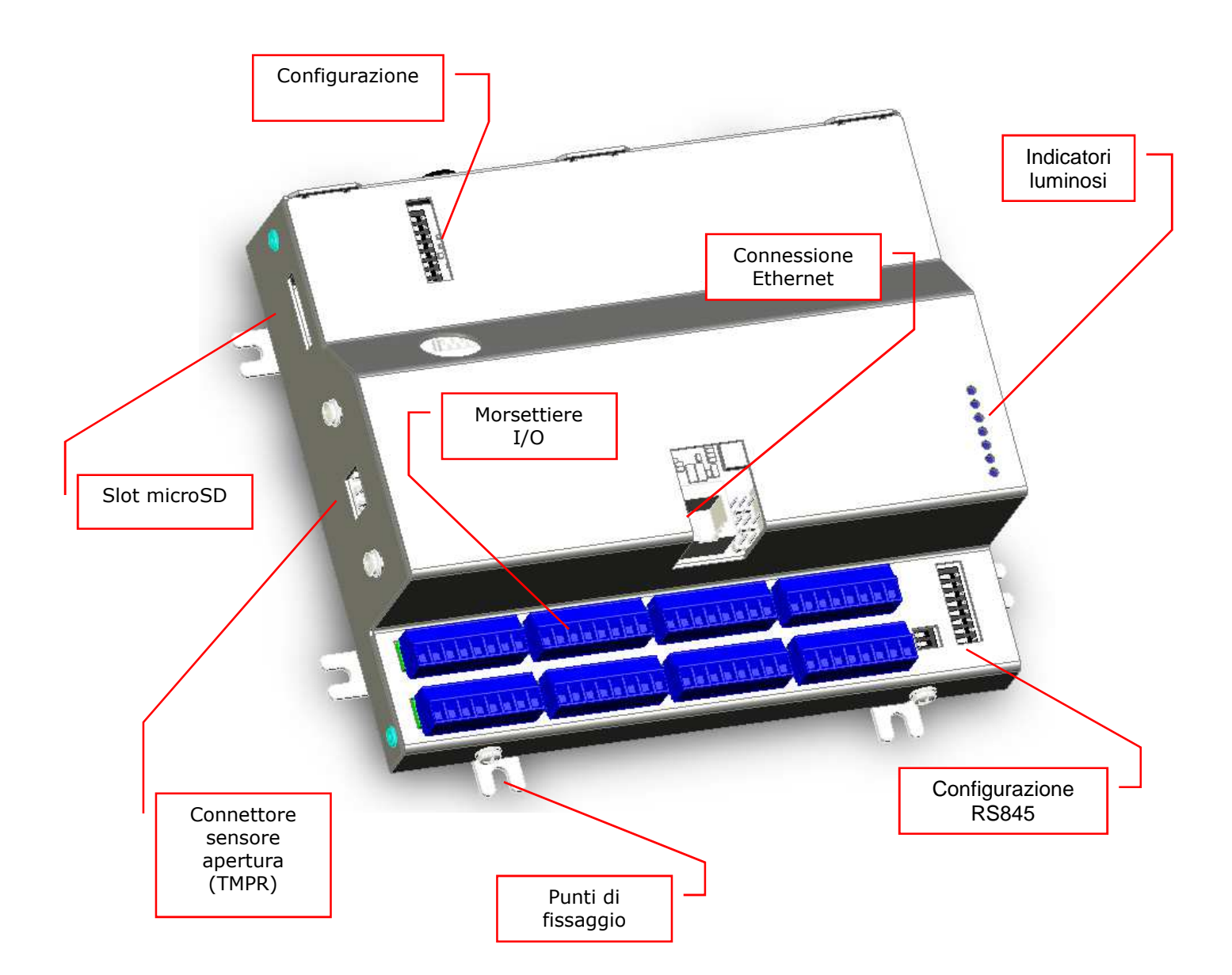

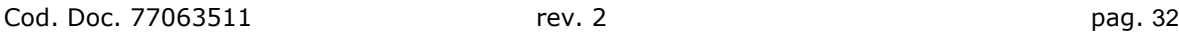

# **5.2. DIAGNOSTICA**

 $\epsilon$ 

Alcuni indicatori luminosi ed un segnalatore acustico danno indicazioni sullo stato di funzionamento del concentratore. La descrizione degli indicatori luminosi è riportata nel paragrafo PONTICELLI ED INDICAZIONI LUMINOSE.

Il segnalatore acustico accompagna le transazioni e segnale la presenza di un errore generico.

# **5.3. PERIFERICHE**

L'utilizzo del concentratore CCN 7890 presuppone il collegamento di una o più periferiche su una o più linee, rispettando le caratteristiche delle periferiche e delle linee. Le periferiche collegabili sono elencate nella seguente tabella:

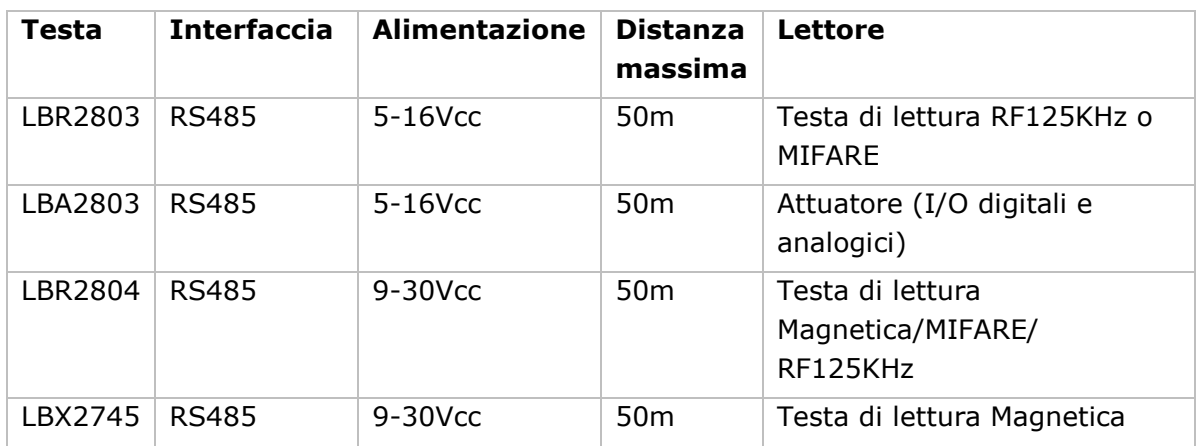

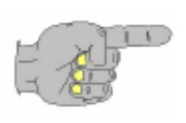

La distanza massima è calcolata considerando un cavo di collegamento di tipo UTP CAT5e o superiore con conduttori AWG24. I collegamenti di alimentazione sono effettuati con due coppie di conduttori.

Il concentratore dispone di 3 linee sulle quali possono essere collegate fino a 8 periferiche. Le periferiche, ad esclusione del modello LBX2745, sono alimentate dal concentratore.

Nella la gestione di varchi che richiedono un numero consistente di segnali di controllo sia in ingresso che in uscita o semplicemente per comodità di cablaggio, è possibile collegare al concentratore uno o più dispositivi attuatori (LBA 2803) per il controllo a distanza dei segnali di ingresso/uscita.

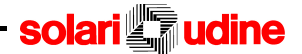

# $\epsilon$

# **5.4. OROLOGIO**

CCN7890 dispone di un orologio al quarzo che gestisce ora e data ed il cambio dell'ora legale/solare. Le date di cambio sono programmabili.

L'orologio interno può essere sincronizzato in diversi modi:

- Direttamente sul dispositivo, attraverso le relative pagine del suo server web.
- Da una sorgente esterna NTP. La possibilità di sincronizzazione tramite un server NTP è possibile sia tramite Ethernet che GSM/GPRS.
- Allineando l'ora con il server di comunicazione e gestione, qualora non ci sia un server NTP disponibile.

Il funzionamento dell'orologio è garantito anche in assenza di alimentazione esterna grazie ad una pila da 3V montata all'interno del concentratore.

# **5.5. CIRCUITO DI WATCH DOG**

CCN7890 dispone di un sistema di sicurezza per la rilevazione di malfunzionamenti bloccanti del sistema operativo o del software applicativo. Un circuito indipendente controlla l'alimentazione dell'apparecchiatura e, se non sollecitato opportunamente ad intervalli regolari, interrompe l'alimentazione per qualche secondo causando il reset del dispositivo.

# **5.6. SOFTWARE**

Il software di gestione del dispositivo è composto da:

- $\Box$  il sistema operativo (OS) Linux
- il software applicativo che gestisce la logica di funzionamento
- i drivers delle periferiche (lettori, porte di comunicazione...)
- $\Box$  il web-server che gestisce l'interfaccia HTTP per configurazione e diagnostica
- il database che contiene i dati di configurazione, le tabelle e l'archivio delle transazioni. Le informazioni contenute nel database sono conservate anche in assenza di alimentazione

Il software di gestione è preinstallato, ma può essere aggiornato e modificato in base alle esigenze dell'installazione o delle funzionalità richieste. Le componenti software presenti in CCN7890 vengono aggiornate tramite i canali di comunicazione disponibili.

## **5.6.1. DATI DI CONFIGURAZIONE**

Nel database sono contenuti i parametri di configurazione per il funzionamento del dispositivo. I parametri sono modificabili e consultabili tramite le pagine web o da remoto, con il protocollo SOAP (programma TermTalk).

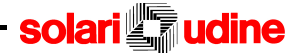

# $\epsilon$

#### **5.6.2. TABELLE**

Le tabelle presenti nel database contengono informazioni riguardanti la gestione delle varie funzioni. Per esempio:

- la tabella Causali raccoglie un elenco delle possibili causali utilizzabili associandole ad un codice affinché la stessa possa essere inserita direttamente da elenco;
- la tabella anagrafica contiene un elenco di documenti personali sui quali applicare vari controlli (black list, white list ecc.);

#### **5.6.3. ARCHIVIO TRANSAZIONI**

I dati provenienti dai lettori e dalla causalizzazione durante la transazione dell'utente, sono memorizzati nel database poi trasmessi al server per essere elaborati. La transazione più vecchia viene inviata al server per prima (FIFO). Le registrazioni vengono mantenute fino al riempimento dello spazio disponibile, le nuove transazioni vengono registrate sovrascrivendo le più vecchie (file circolare).

I dati registrati nell'archivio sono mantenuti anche in assenza di alimentazione.

#### **5.6.4. WEB SERVER**

Il CCN7890 implementa al suo interno un web server, attraverso il quale svolgere le operazioni di configurazione, consultazione e manutenzione. L'accesso è protetto da username e password. Le credenziali di accesso di default sono: username *webterm* e password *webterm* (possono venir modificate tramite configurazione da termtalk). Fisicamente la connessione può essere fatta attraverso l'interfaccia ethernet.

Nel caso di accesso diretto locale con un dispositivo portatile (laptop o palmare) la connessione tra i dispositivi può avvenire con un cavo *patch cord*.

L'interfaccia web è sempre disponibile, indipendentemente dallo stato di funzionamento del dispositivo.

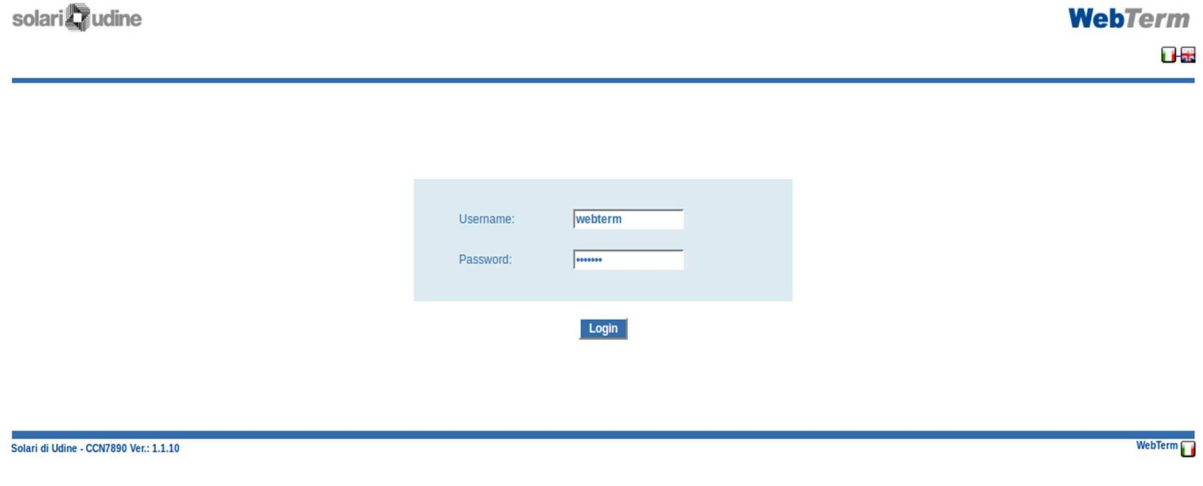

Pagina di accesso al server web embedded

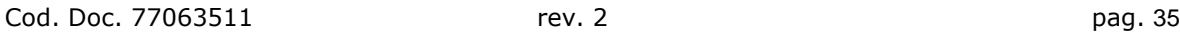

Le pagine presenti consentono di impostare i parametri funzionamento del dispositivo ed effettuare alcune operazioni diagnostiche e manutentive (es. aggiornamento del firmware presente) Il seguente schema riassume la struttura interna del sito:

• **Parametri**

CE

- Generali
- Sicurezza
- Funzionamento
- Connettività
- Cambio Ora
- Hardware
- Varco
- Vpn
- 
- **Dati**
	- Transazioni
- **Utilità**
	- Data e Ora
	- Aggiornamento Software
	- Memoria Esterna
	- Autoconfigurazione
	- Riavvio
	- LBA/LBR 2803

#### **Menù Parametri**

Cliccando sul menu principale "Parametri" viene caricata la pagina riguardante i parametri generali.

## **CCN7890 – MANUALE DI INSTALLAZIONE USO E MANUTENZ IONE**

Cod. Doc. 77063511 rev. 2 pag. 36

- **Informazioni**
	- Funzionamento

**solari** 

udine

- Versioni
- Periferiche
- **Diagnostica**
	- Output
	- **Input**
	- **Accessi**

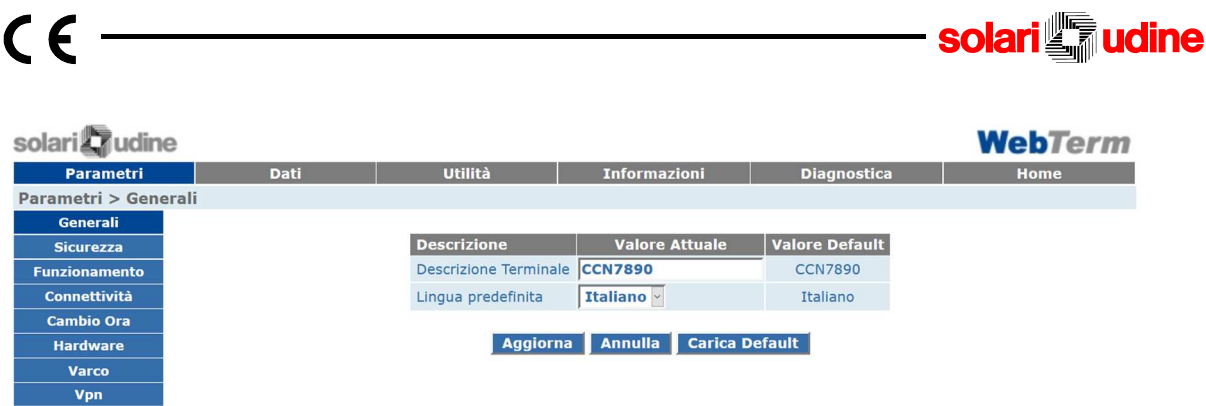

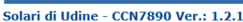

WebTerm<sup>1</sup>

#### Sicurezza

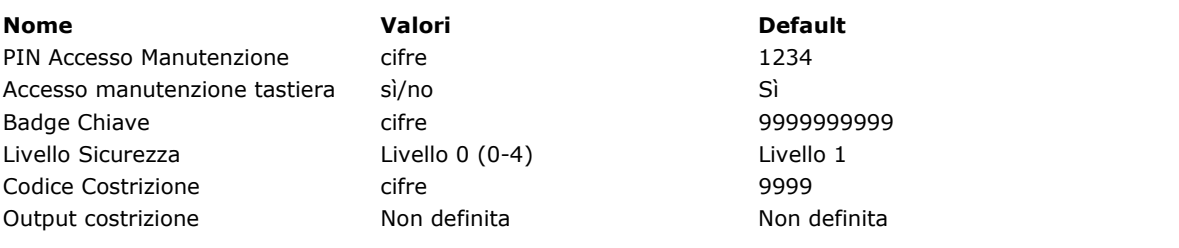

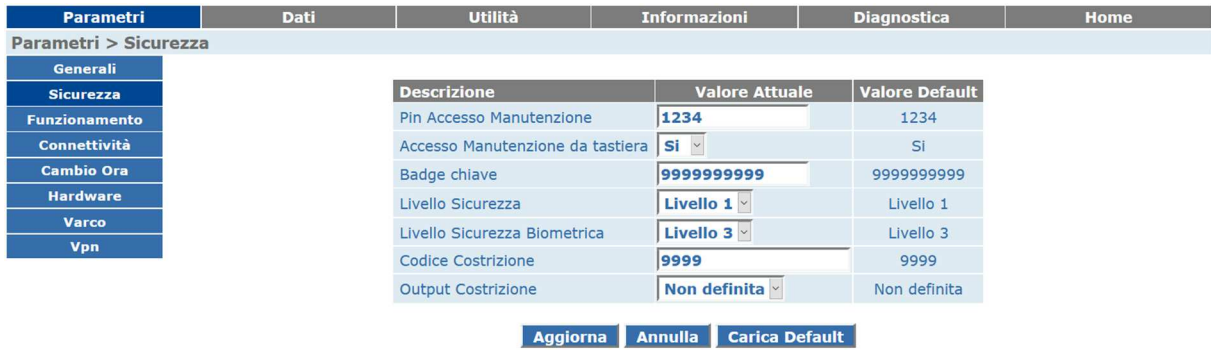

#### Funzionamento

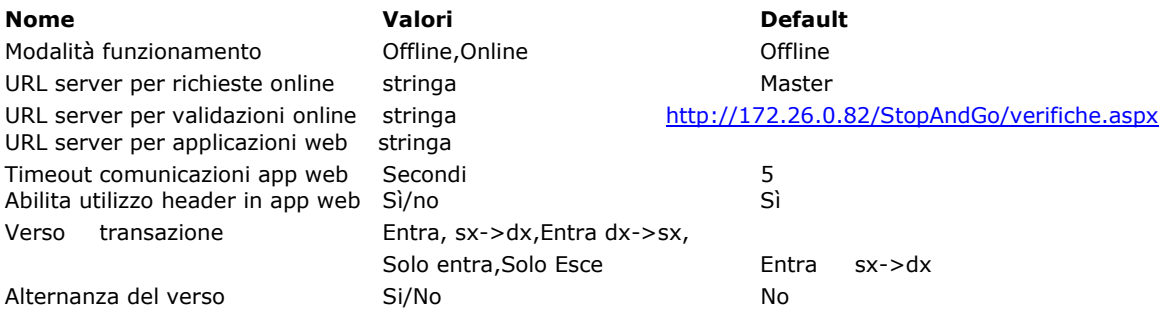

# **CCN7890 – MANUALE DI INSTALLAZIONE USO E MANUTENZ IONE**

**Solari in the Solar in the Solar in the Solar in the Solar in the Solar in the Solar Industries** 

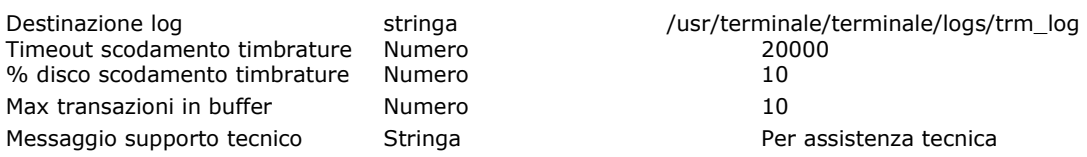

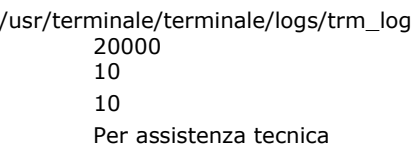

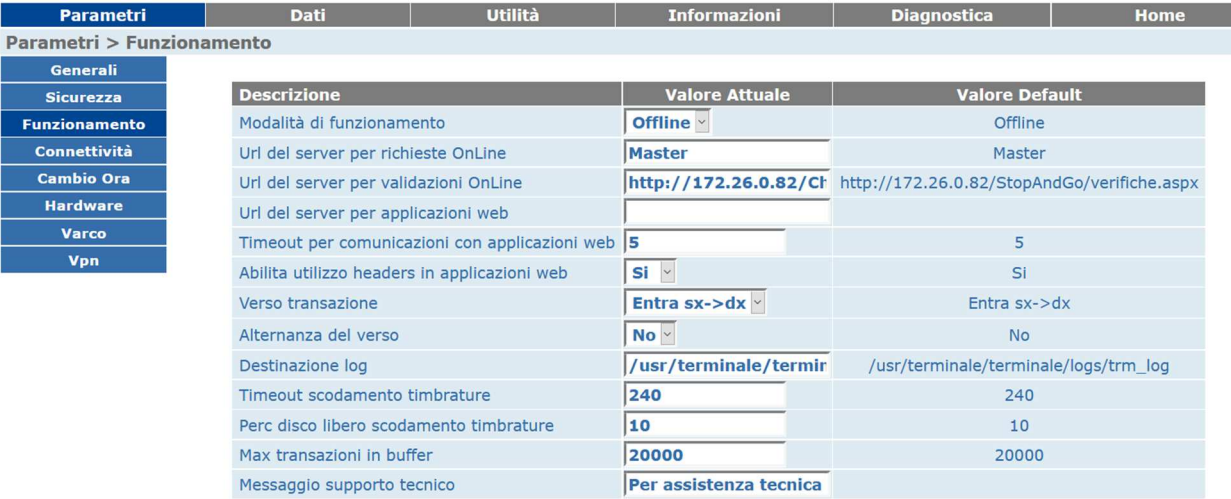

Aggiorna Annulla Carica Default

#### Connettività

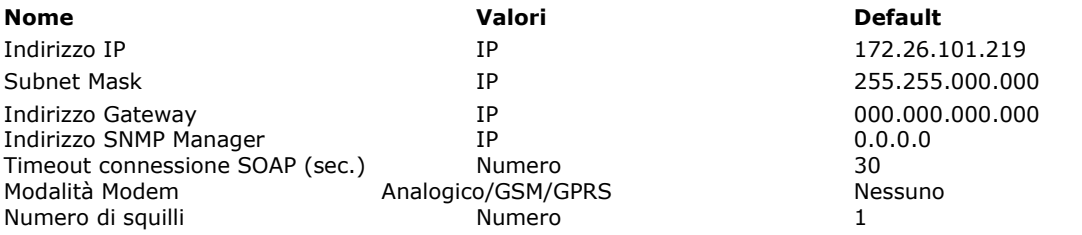

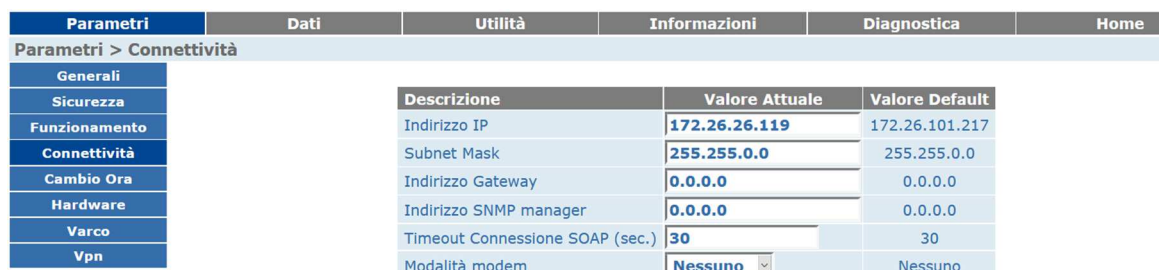

 $\overline{1}$ 

Aggiorna Annulla Carica Default

 $\overline{1}$ 

Cambio Ora

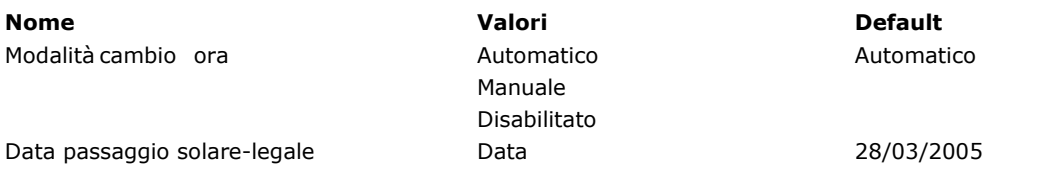

Numero di squilli

#### **CCN7890 – MANUALE DI INSTALLAZIONE USO E MANUTENZ IONE**

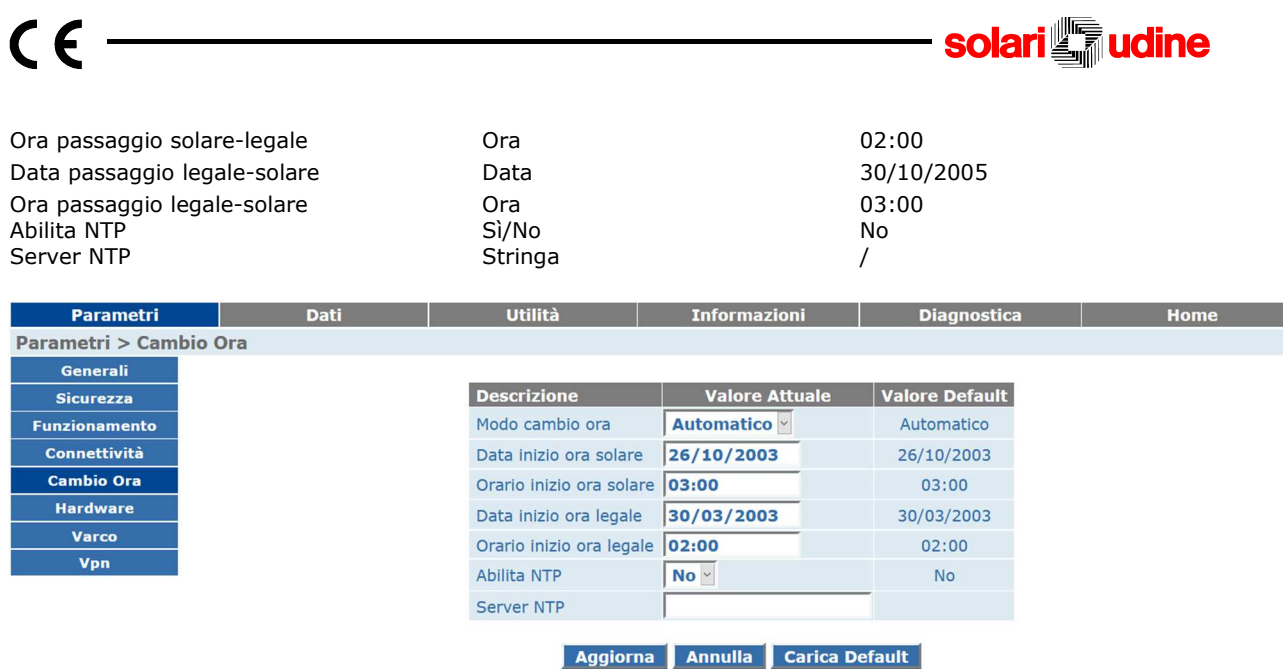

#### Hardware

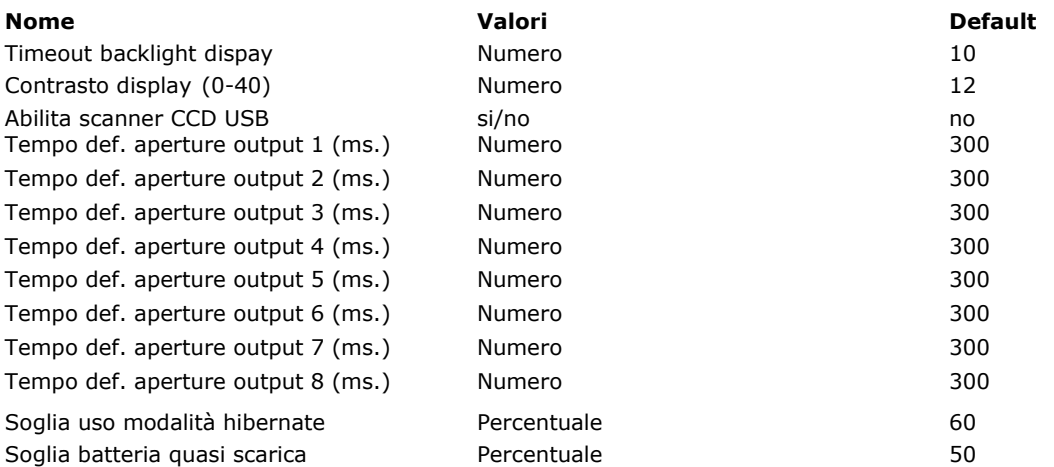

# **CCN7890 – MANUALE DI INSTALLAZIONE USO E MANUTENZ IONE**

# $\epsilon$

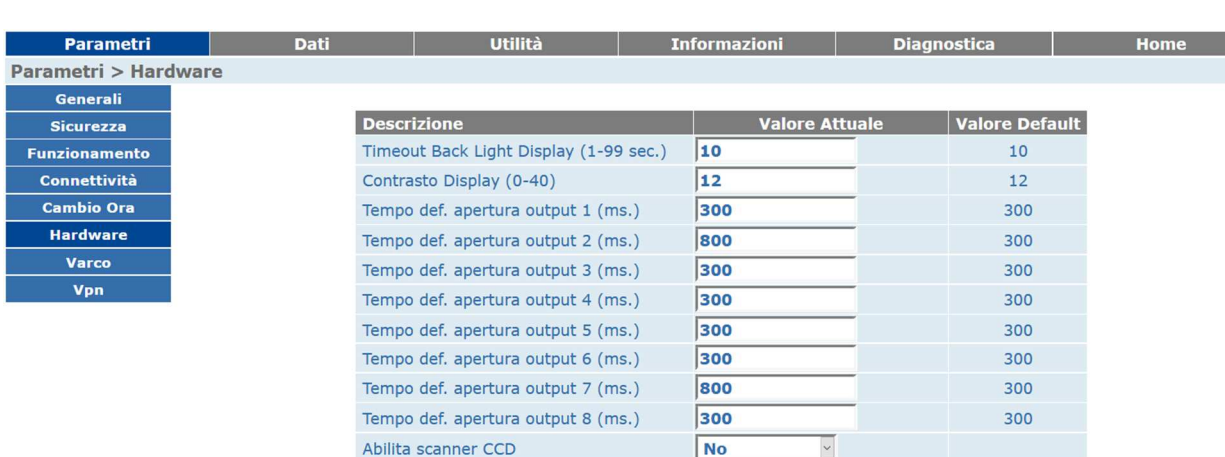

 $\sqrt{NQ}$  $\overline{\mathbf{v}}$ Abilitazione buzzer Tipo di display **DATAIMAGE** Soglia uso modalit hibernate (1-99 perc.)  $\boxed{60}$ Soglia batteria quasi scarica (1-99 perc.) 50

Aggiorna Annulla Carica Default

#### Gestione Varco

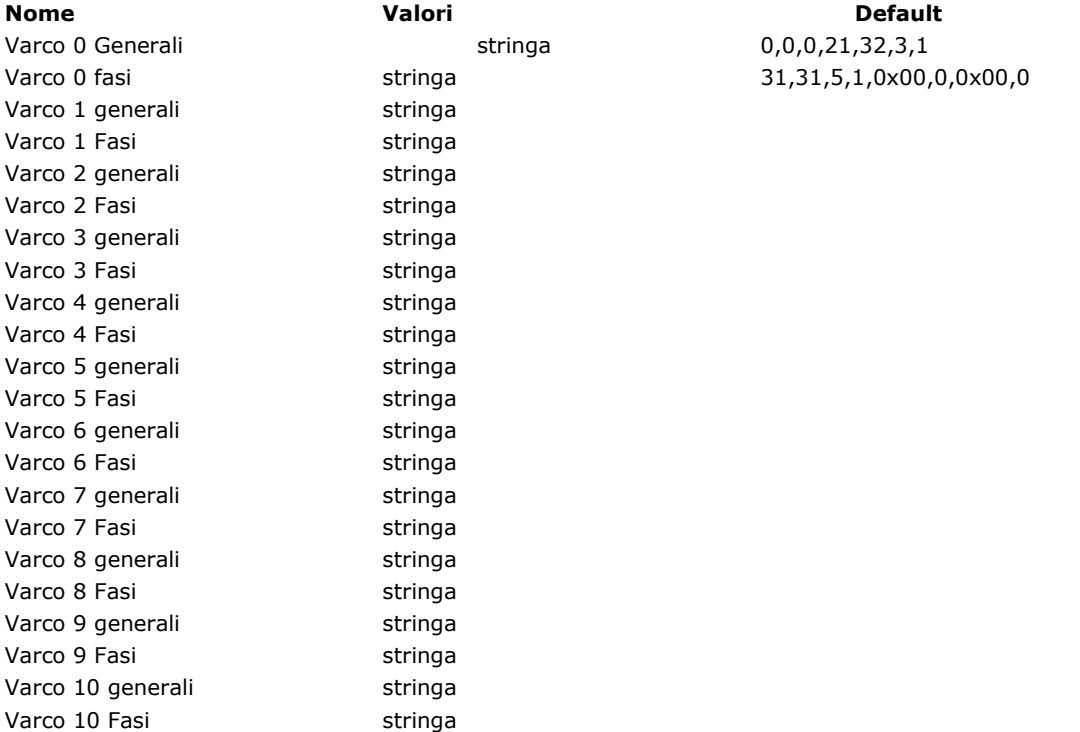

#### **CCN7890 – MANUALE DI INSTALLAZIONE USO E MANUTENZ IONE**

Cod. Doc. 77063511 rev. 2 pag. 40

Varco 11 generali stringa Varco 11 Fasi Stringa **solari in udine** 

 $\overline{\triangleright}$  DATAIMAGE

60

50

# $\epsilon$

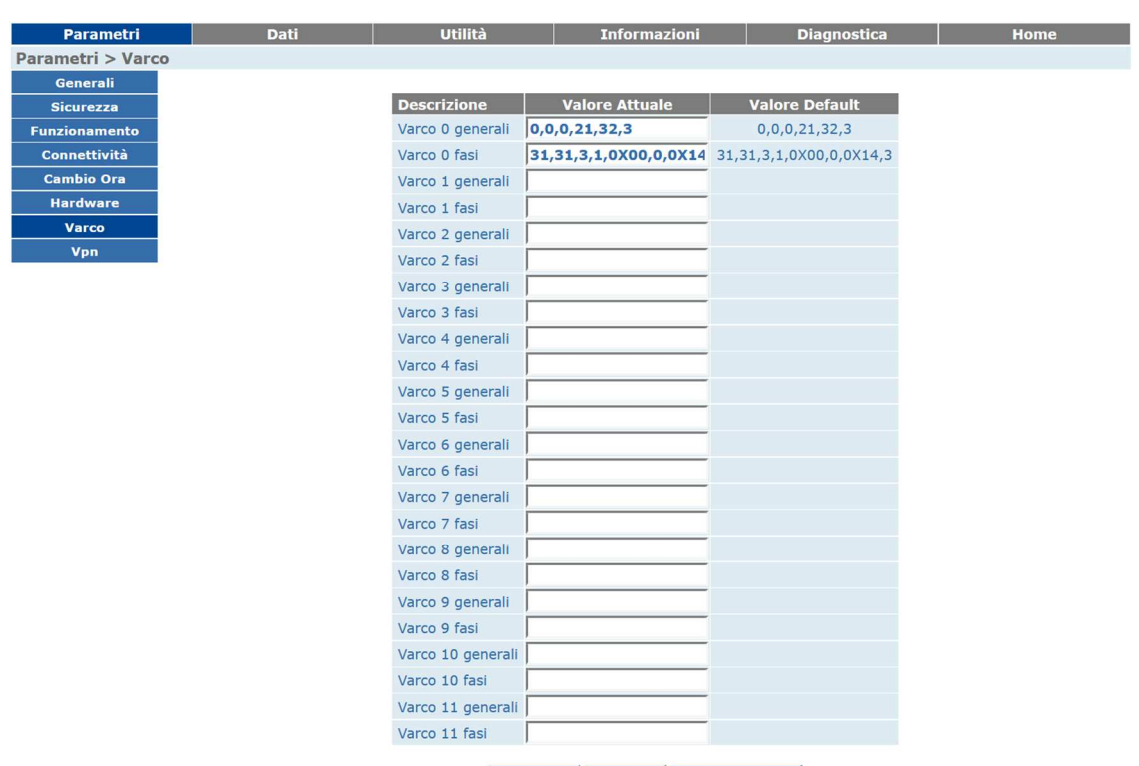

Aggiorna Annulla Carica Default

#### VPN

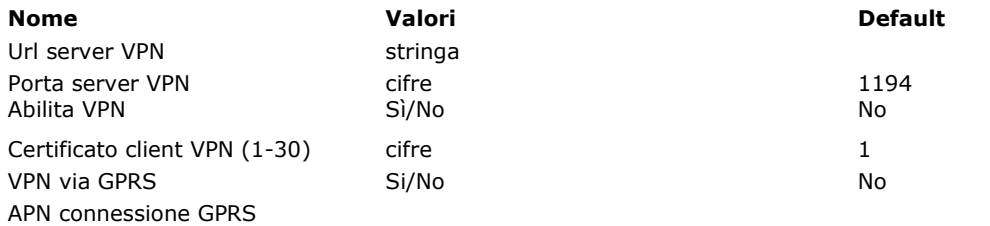

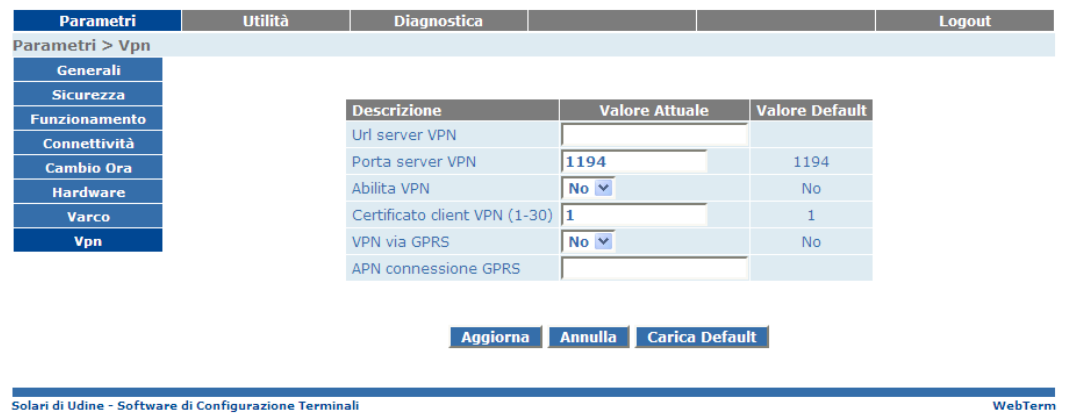

Dopo aver riempito i campi da modificare, premendo sul tasto "Aggiorna" i dati verranno memorizzati sul terminale mentre premendo il tasto "Annulla" verranno ripristinati i dati precedenti. Premendo il tasto "Carica Default" vengono ripristinati i valori di fabbrica. Attraverso il menù laterale accediamo alle altre pagine riguardanti i parametri.

#### **CCN7890 – MANUALE DI INSTALLAZIONE USO E MANUTENZ IONE**

Cod. Doc. 77063511 rev. 2 pag. 41

**solari in udine** 

#### **Menù Dati**

Da qui è possibile vedere tutti gli accessi che il CCN ha registrato.

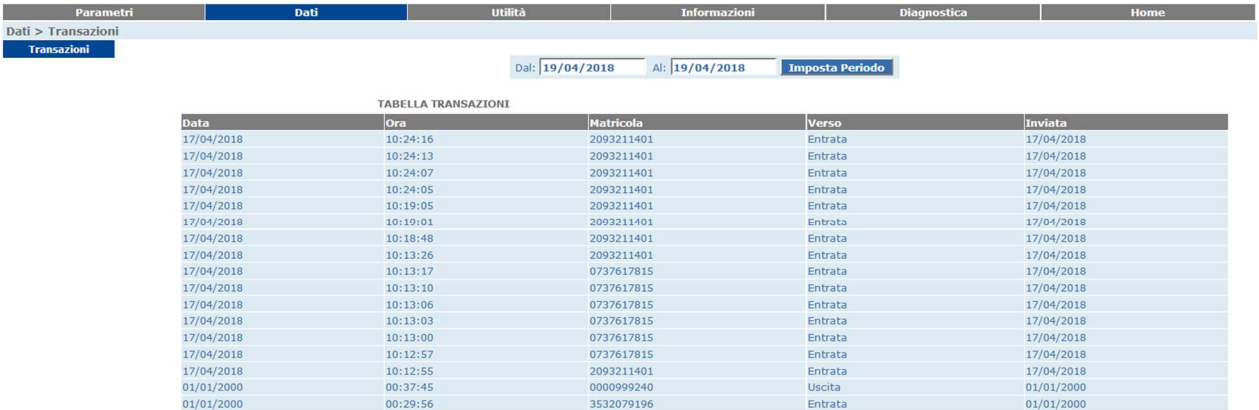

#### **Menù Utilità**

All'interno del menù utilità troviamo i seguenti sottogruppi di funzioni riguardanti la configurazione generale del terminale.

#### **Data e Ora**

Ci sono due campi di inserimento, il primo riguarda la data nel formato giorno/mese/anno mentre il secondo riguarda l'ora nel formato ora:minuti. Dopo aver riempito i campi da modificare, premendo sul tasto "Aggiorna" i dati verranno memorizzati sul terminale mentre premendo il tasto "Annulla" verranno ripristinati i dati precedenti.

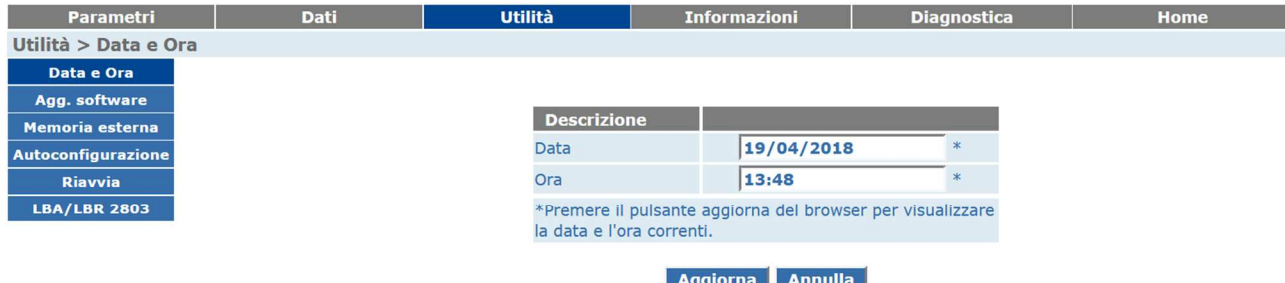

#### **Aggiornamento Software**

Tramite questa pagina possiamo caricare dei file sul terminale, con lo scopo di aggiornare il software. Il file da utilizzare deve essere fornito da Solari appositamente per lo scopo.

Una volta preparato il file sulla propria macchina, cliccare sul pulsante "Sfoglia" per selezionarlo e quindi premere il tasto "Upload del file". Il terminale verrà posto temporaneamente in uno stato di "Fuori servizio" e il file verrà spedito al terminale. Una volta terminato il trasferimento del file il terminale procede autonomamente all'aggiornamento. Sarà necessario attendere qualche minuto.

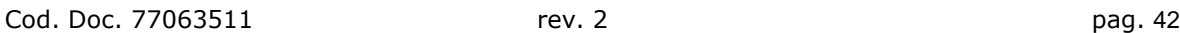

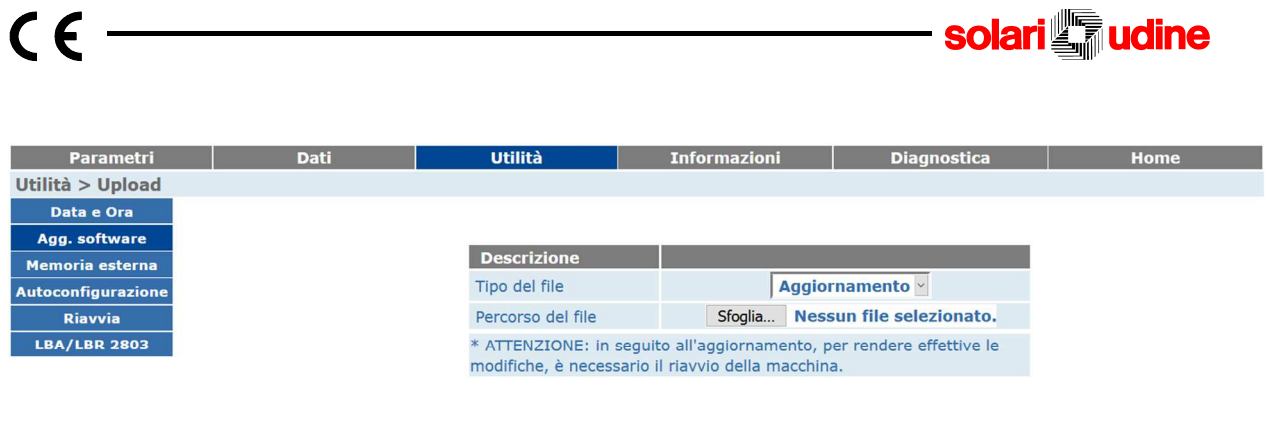

Upload del File

#### **Memoria Esterna**

Tramite questa pagina è possible configurare una scheda microSD esterna. Una volta inserita nel CCN, premendo il pulsante prepara, la scheda sarà configurata per l'uso.

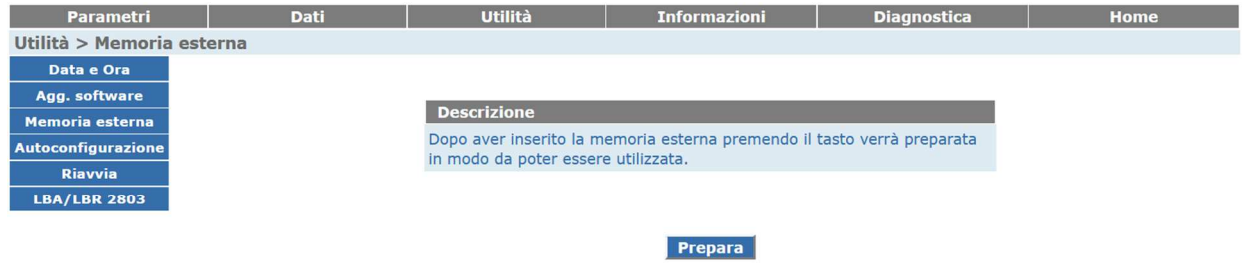

#### **Autoconfigurazione**

Inserendo nel campo input "Indirizzo IP del Server" l'indirizzo IP su cui è istallato TermTalk Server, nel campo 'Porta' il numero di porta utilizzato per la comunicazione con TermTalk e premendo il tasto "Configura", il terminale verrà configurato automaticamente.

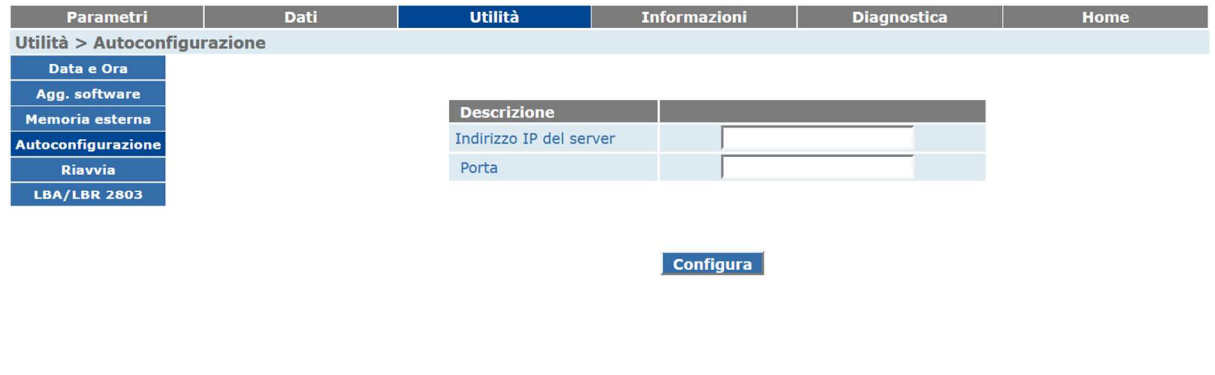

#### **Riavvia**

Da questa pagina è possibile riavviare il terminale. Premendo il tasto "Esegui" il terminale verrà riavviato.

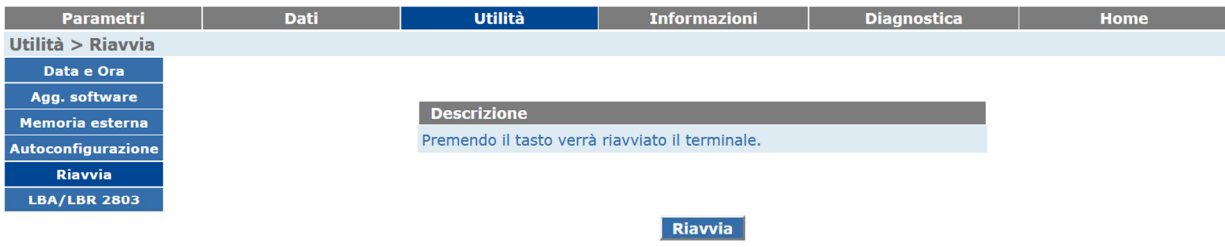

#### **LBA/LBR 2803**

Da qui è possibile effettuare l'indirizzamento e l'aggiornamento del firmware per le teste di lettura LBA/LBR 2803.

#### **Autoindirizzamento**

Per effettuare l'autoconfigurazione seguire la procedura seguente:

- 1. Collegare la prima testa di lettura
- 2. Premere Avvia/interrompi
- 3. Compare la scritta verde ON
- 4. Attendere che sulla testa compaia il LED verde
- 5. Collegare la testa successiva (senza disconnettere quella precedente)
- 6. Attendere che sulla testa compaia il LED verde
- 7. Ripetere i punti 5-6 per le successive teste

#### **Indirizzamento manuale**

Da qui si può cambiare l'indirizzo di una testa su una delle linee

#### **Aggiornamento firmware**

Selezionare il dispositivo scegliendo la linea e l'indirizzo, poi caricare il file di aggiornamento firmware premendo sfoglia e fare esegui.

### **CCN7890 – MANUALE DI INSTALLAZIONE USO E MANUTENZ IONE**

Cod. Doc. 77063511 rev. 2 cod. Doc. 77063511

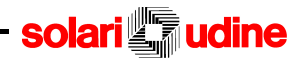

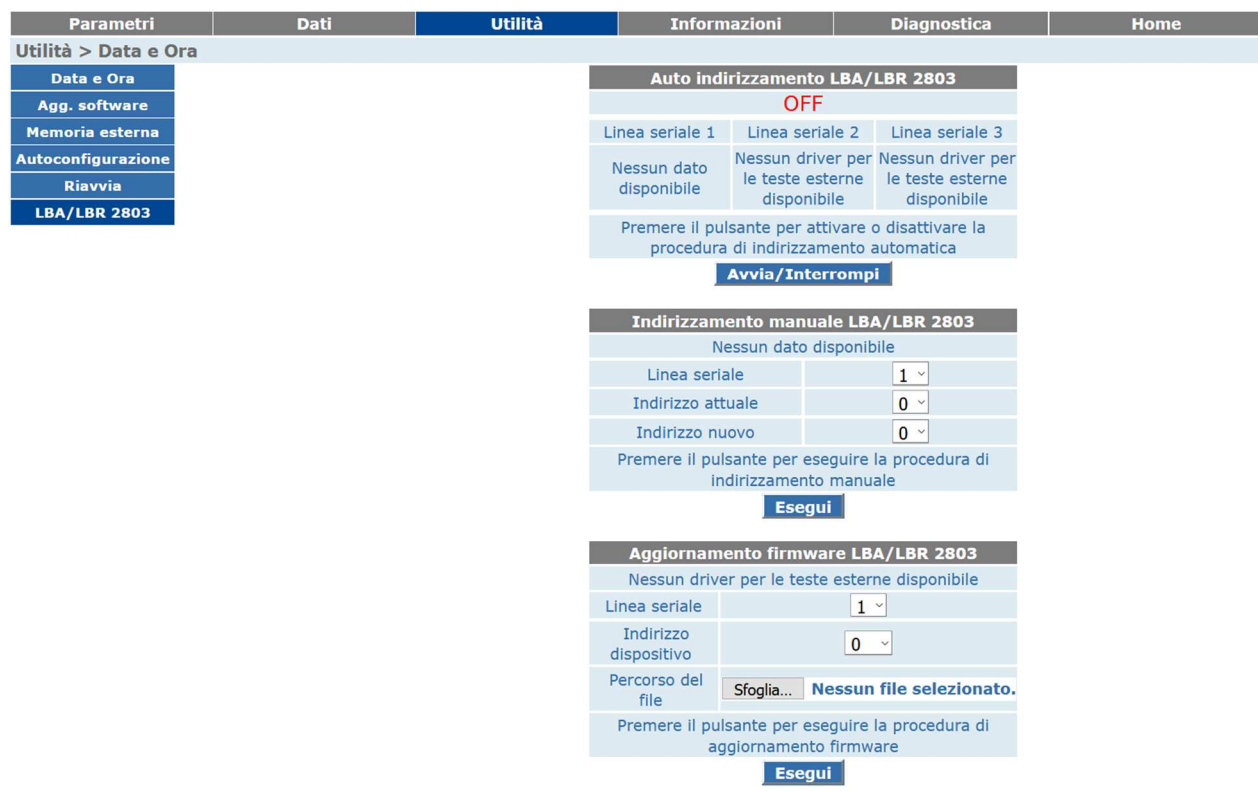

#### **Menù Informazioni**

 $\epsilon$ 

In queste pagine è possibile visualizzare informazioni riguardo al CCN

#### **Funzionamento**

Da qui è possibile visualizzare lo stato del terminale attuale. Tra i parametri visualizzati ci sono la versione attuale del firmware del CCN, la memoria RAM libera e lo stato della VPN.

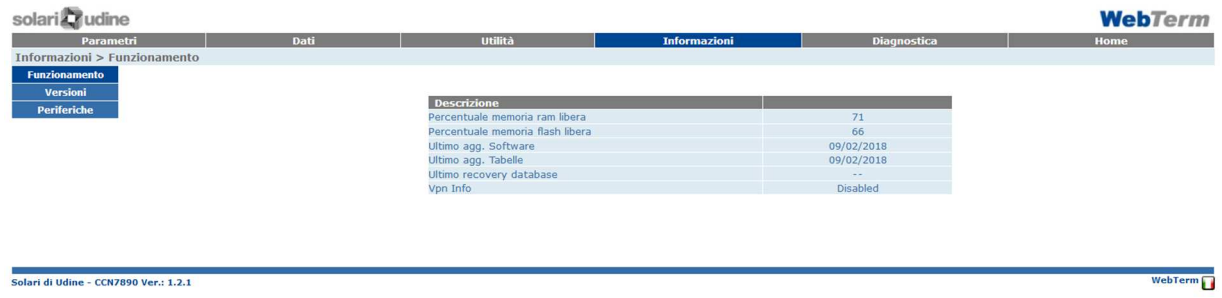

#### **Versioni**

In questa schermata sono visualizzabili tutte le versioni delle periferiche del CCN.

**Example 2018** Informazioni a Diagnostica di Barca di Barca di Barca di Barca di Barca di Barca di Barca di Barca di Barca di Barca di Barca di Barca di Barca di Barca di Barca di Barca di Barca di Barca di Barca di Barca

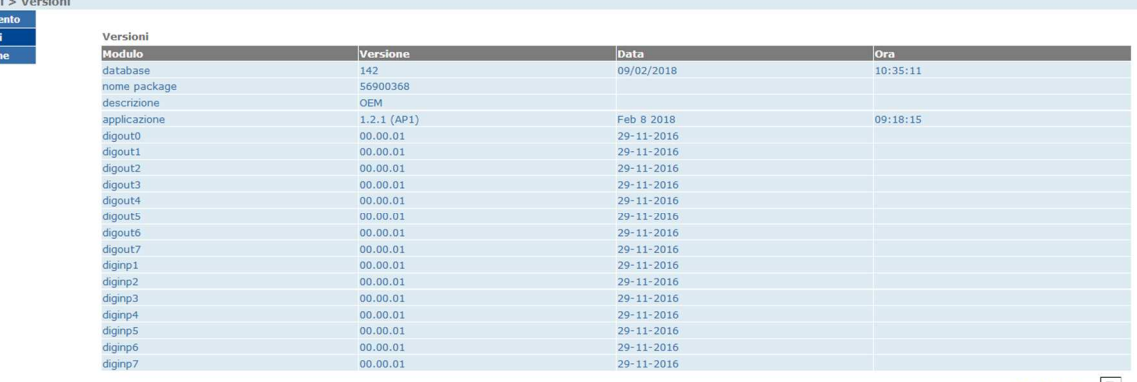

a <mark>Utilità</mark> del Partido del Partido del Partido del Partido del Partido del Partido del Partido del Partido del P

19.32/32  $\triangleright$ 

#### **Periferiche**

In questa schermata sono visualizzabili i driver in esecuzione sul terminale.

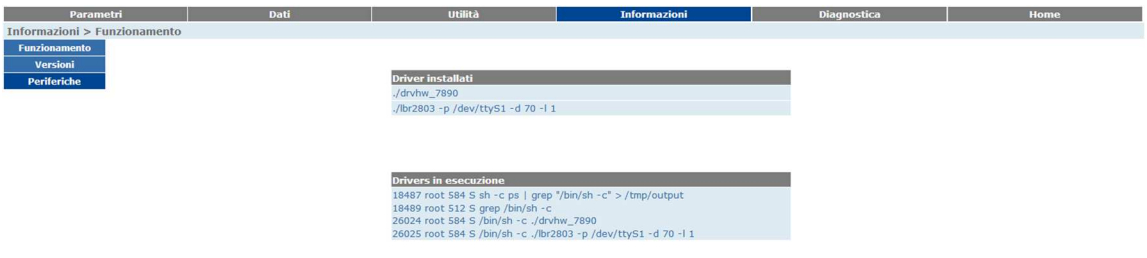

#### **Menù Diagnostica**

Queste pagine sono dedicate alla diagnostica del terminale.

#### **Output**

Da questa pagina è possibile verificare il funzionamento dei Digital Output. Per farlo basta impostare la durata del segnale e premere il pulsante corrispondente al Digital Output che si vuole attivare.

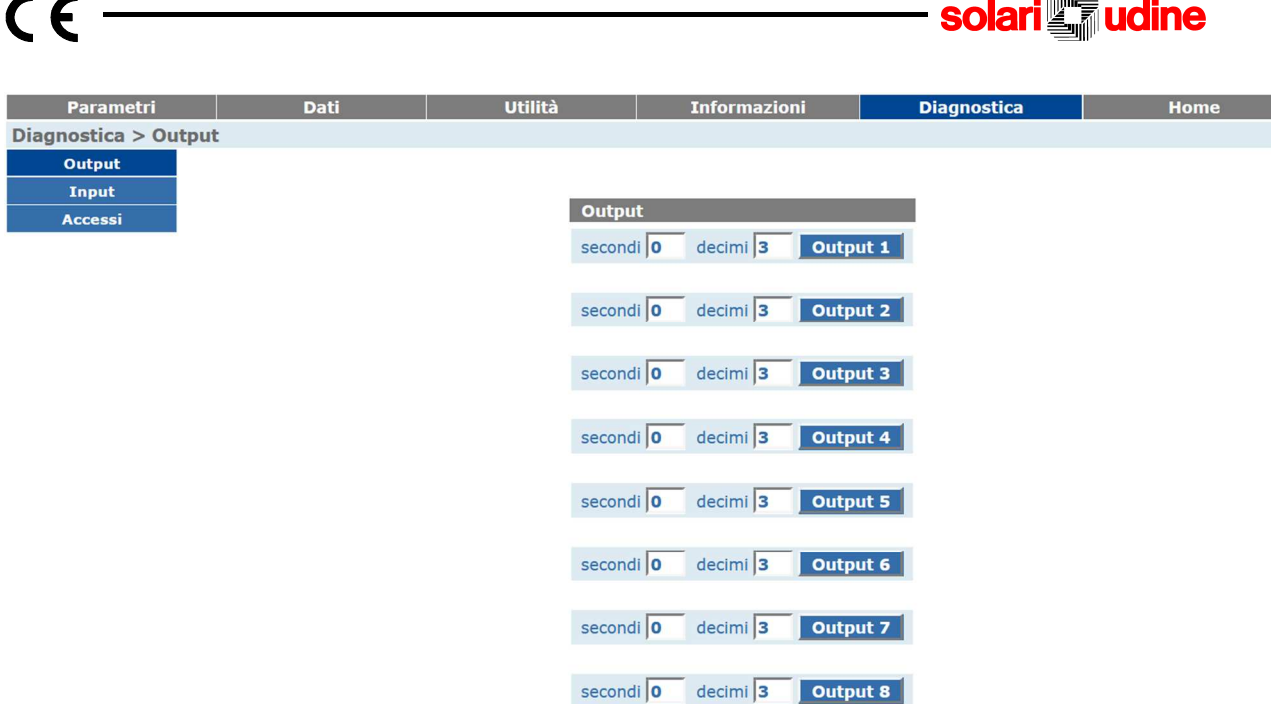

#### **Input**

Da questa pagina è possibile consultare l'attivazione degli Input: quando un Input viene attivato la casellina posta accanto la voce corrispondente assumerà un colore verde. È possibile riportare tutti gli input ai valori di partenza cliccando sul pulsante "Cancellazione".

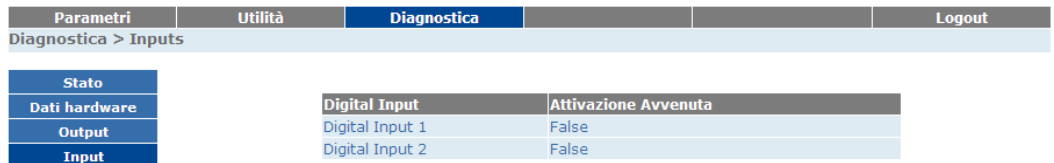

#### **Accessi**

Da questa pagina è possibile simulare l'accesso di una certa matricola con un certo verso (entrata/uscita) e da una determinata testa.

# **5.6 4.4 PROGRAMMAZIONE REMOTA**

La comunicazione da sistema centrale remoto al terminale é svolta dal software TermTalk.

Si tratta di un'applicazione avanzata, che permette di configurare un impianto completo, di visualizzare in maniera strutturata la rete dei terminali, di impostare le proprietà di tutti gli elementi della rete, di recepire in tempo reale le variazioni di stato dei terminali. Rispetto alla configurazione via web esposta nel paragrafo precedente, dove i parametri sono impostati sul singolo terminale, le procedure via TermTalk permettono di impostare valori generali, assegnandoli in una sola operazione a un insieme di terminali (insieme che può comprendere anche l'intero impianto).

Per una esposizione dettagliata delle possibilità offerte da TermTalk si rinvia alla documentazione associata al software stesso.

#### **CCN7890 – MANUALE DI INSTALLAZIONE USO E MANUTENZ IONE**

Cod. Doc. 77063511 rev. 2 pag. 47

 $\overline{AB}$ 

# **5.7. INGRESSI ED USCITE DIGITALI**

 $\epsilon$ 

Al CCN7890 possono essere collegati i sensori di stato e gli attuatori per il controllo dei varchi (porte controllate, tornelli, ecc.). Sono disponibili fino a 16 ingressi digitali e 8 uscite digitali. Opportuni circuiti di disaccoppiamento isolano la sezione di "comando" dalla sezione di "attuazione" rendendo il dispositivo più immune da disturbi.

La modalità e la durata di attivazione delle uscite sono configurabili, come pure il modo di acquisizione per gli ingressi.

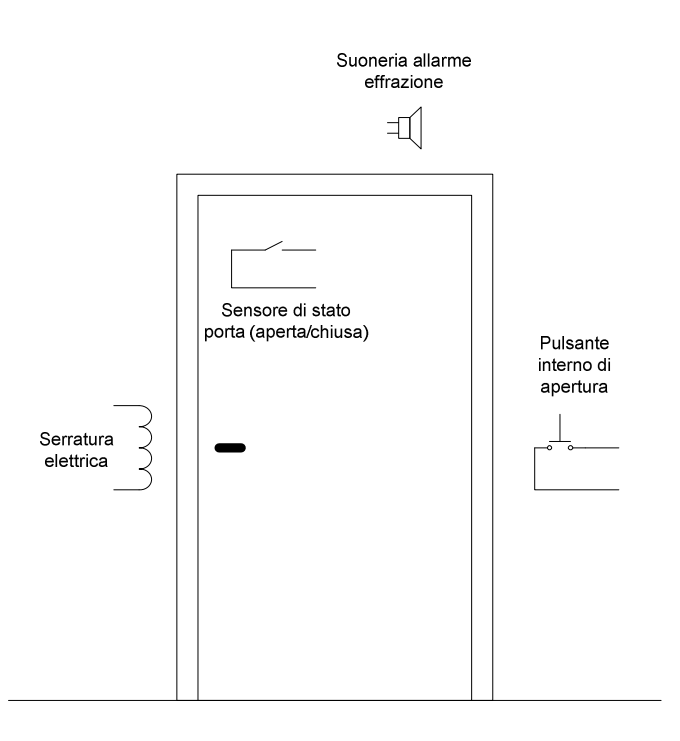

Il circuito seguente illustra i collegamenti da effettuare per il controllo del varco.

#### **CCN7890 – MANUALE DI INSTALLAZIONE USO E MANUTENZ IONE**

udine

**solari** 

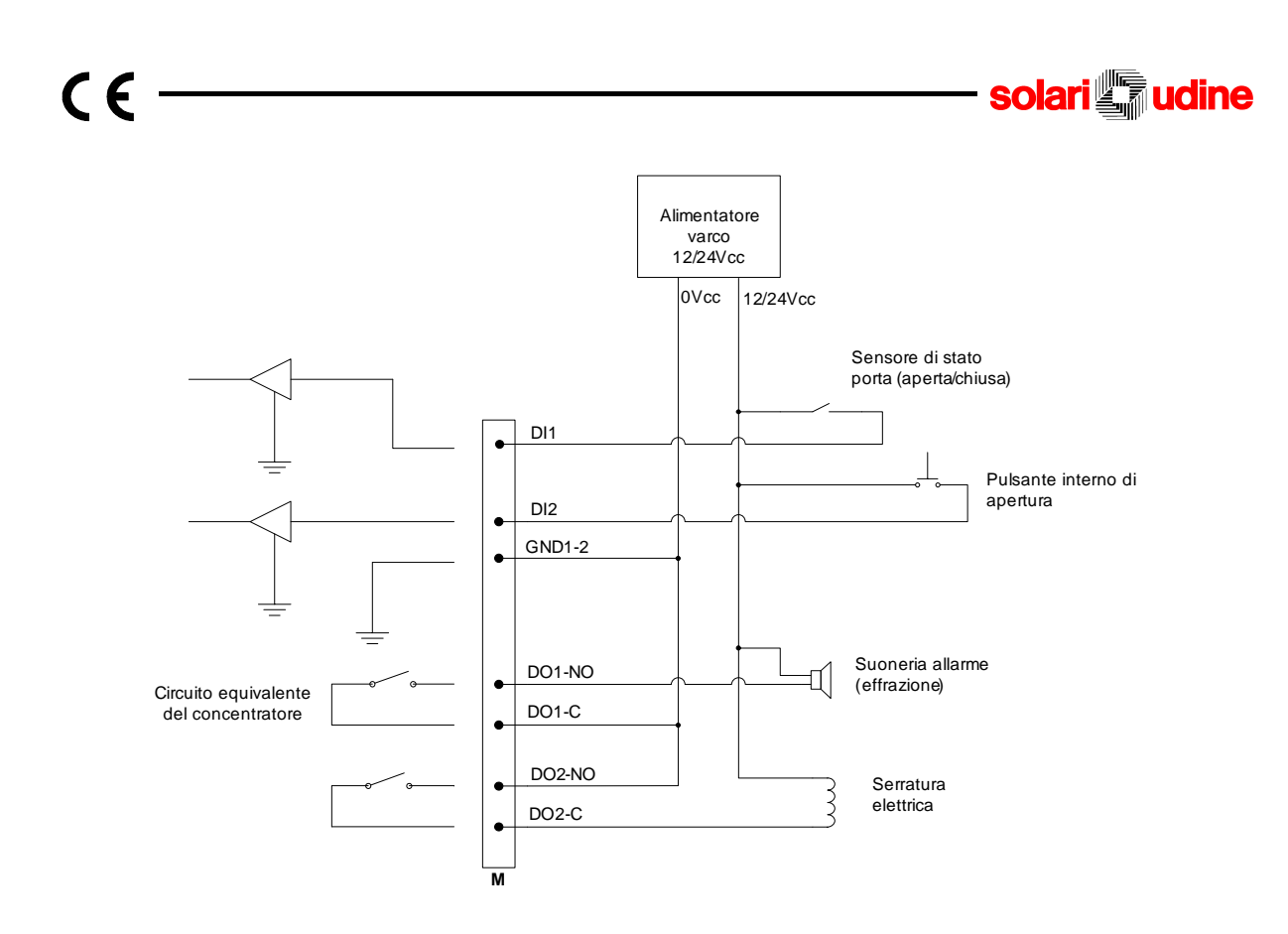

# **5.8. SENSORE APERTURA SPORTELLO**

Per evitare manomissioni al CCN7890 è previsto un sensore che rileva l'apertura del dispositivo e può generare un evento di allarme verso il sistema centrale di raccolta dati. Nella versione OEM questo segnale non è cablato.

# **5.9. PORTA ETHERNET**

L'interfaccia Ethernet rappresenta la principale interfaccia di comunicazione per il dispositivo. Permette il collegamento di CCN7890 verso reti LAN per la realizzazione della comunicazione con il server di controllo e la consultazione dell'interfaccia web del dispositivo, per la sua configurazione, le operazioni diagnostiche e la lettura delle transazioni.

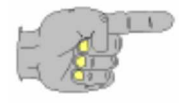

Per la connessione di rete utilizzare cavi STP cat.5 o superiore con connessione RJ45. La lunghezza del cavo non deve superare 100m.

# **5.10. OPZIONI**

 $\epsilon$ 

Il connettore MicroSD è dedicato alle schede di memoria MicroSD.

#### **5.10.1. SCHEDA MicroSD**

Sul dispositivo è presente un connettore MicroSD, sul quale possono essere inserite memorie di massa.

## **5.11. ALIMENTAZIONE**

L'alimentazione del CCN7890 dipende dal modello. La versione OEM è alimentata con tensione continua da 12V, proveniente da un'unità esterna non fornita, sia per la CPU che per le linee di connessione alle periferiche. La versione 230Vac è alimentata con tensione di rete e contiene, oltre al modulo di controllo, un alimentatore/carica-batteria ed una batteria.

Il modello OEM consente di configurare l'impianto secondo le esigenze specifiche del sistema. Possono essere utilizzati sistemi di alimentazione con supporto batteria, dimensionati opportunamente o alimentazioni senza supporto batteria. Nella versione OEM sono previste 3 modalità di alimentazione:

1) Alimentazione +12Vdc senza batteria di backup

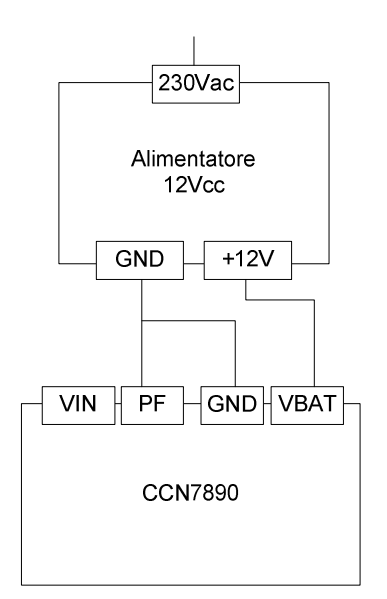

L'alimentatore dovrà essere dimensionato in funzione al numero di periferiche collegate al concentratore. Non essendoci batteria non sono disponibili le informazioni di mancanza rete e il livello di carica della batteria

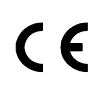

#### 2) Alimentazione +12Vdc con batteria di backup

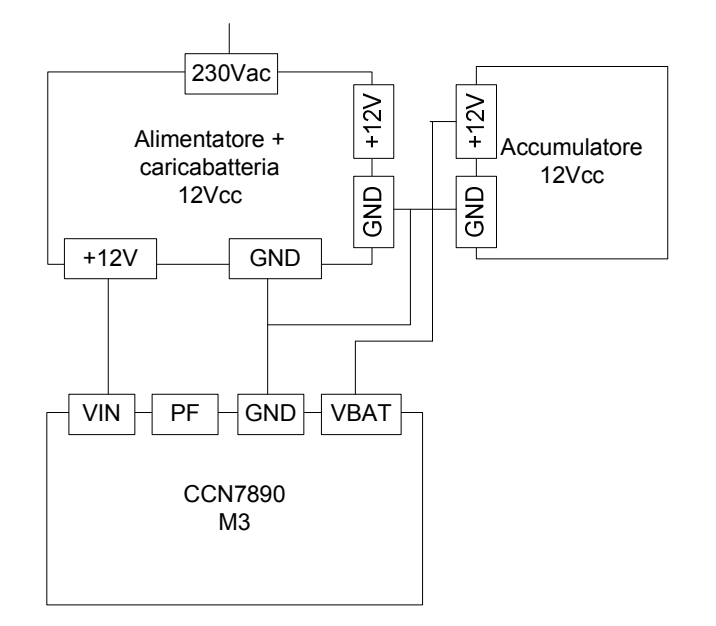

L'alimentatore dovrà essere dimensionato in funzione al numero di periferiche collegate al concentratore, avrà un circuito di carica batteria ed una batteria, adeguatamente

dimensionata, per mantenere le funzionalità del concentratore in assenza alimentazione di rete.

3) Alimentazione +12Vdc mediante UPS con segnalazione di Power-Fail

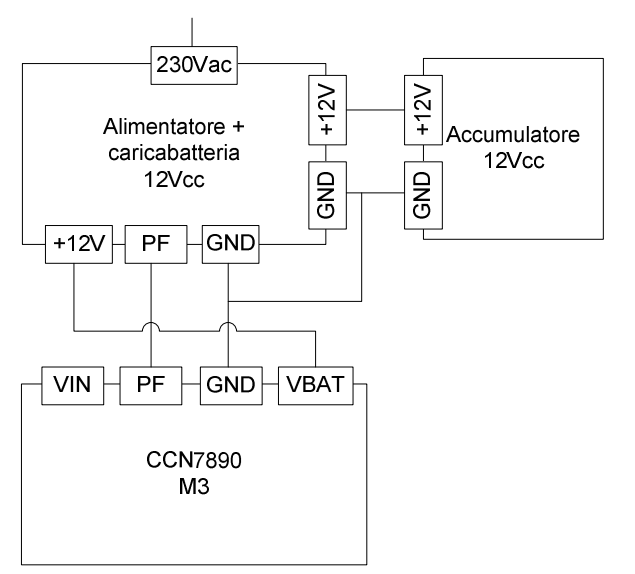

L'alimentatore dovrà essere dimensionato in funzione al numero di periferiche collegate al concentratore, avrà un circuito di carica batteria ed una batteria, adeguatamente dimensionata, per mantenere le funzionalità del concentratore in assenza alimentazione di rete.

La batteria di backup è direttamente collegata all'alimentatore UPS, il quale fornisce al gruppo CCN l'alimentazione VIN e il segnale PF di power-fail.

Il segnale di power-fail fornito dall'alimentatore deve essere Open-Collector o contatto di un relè (chiuso in presenza di alimentazione, aperto in condizione di power-fail).

Non è disponibile il livello di carica della batteria.

#### **CCN7890 – MANUALE DI INSTALLAZIONE USO E MANUTENZ IONE**

Cod. Doc. 77063511 rev. 2 cod. Doc. 77063511

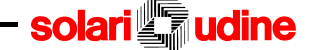

Nella versione 230Vac è integrato un alimentatore/caricabatteria ed un accumulatore che alimenta in concentratore e le linee delle periferiche. Un sensore di stato alimentazione e di livello di carica dell'accumulatore consente all'unità di controllo del concentratore di ottimizzare l'utilizzo dell'energia disponibile in assenza di alimentazione di rete.

In controllo indipendente dell'alimentazione sulle linee delle periferiche permette di configurare il sistema dando diverse priorità alle linee in modo di assicurare maggiore continuità di funzionamento, nei varchi più critici.

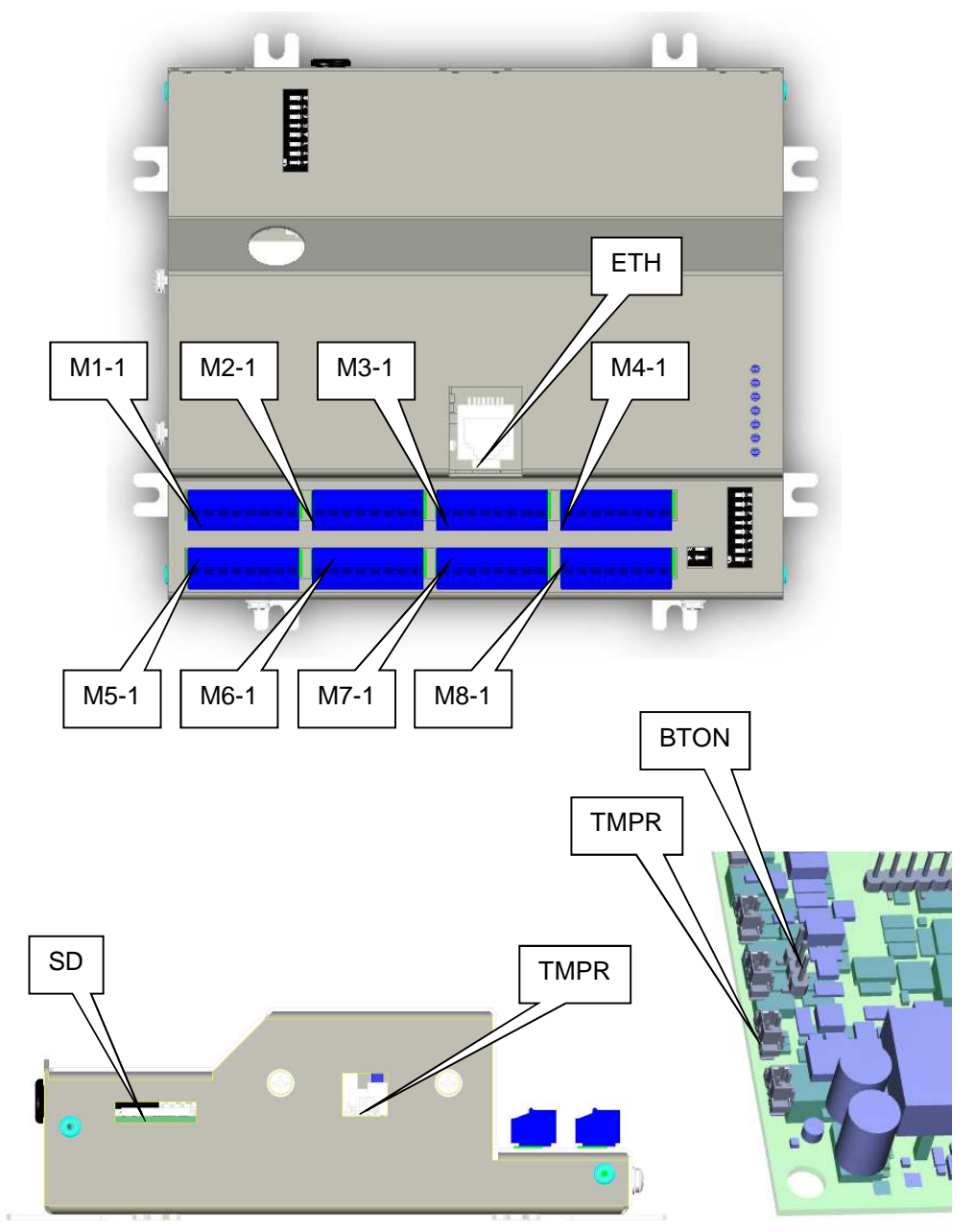

# **5.12. CONNESSIONI**

 $C<sub>f</sub>$ 

#### **CCN7890 – MANUALE DI INSTALLAZIONE USO E MANUTENZ IONE**

# **5.12.1. COMUNICAZIONE E ACCESSORI**

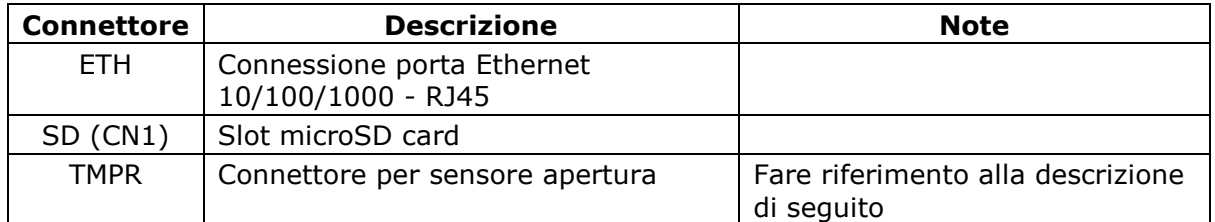

L'ingresso TMP è disponibile solo per la versione OEM (56900392). Può essere collegato ad un sensore (interruttore NA) se il concentratore è alloggiato in una scatola. La lunghezza del cablaggio non deve superare i 20cm. Il circuito equivalente è riportato in figura.

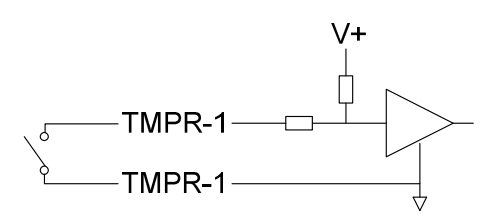

## **5.12.2. INGRESSI DIGITALI**

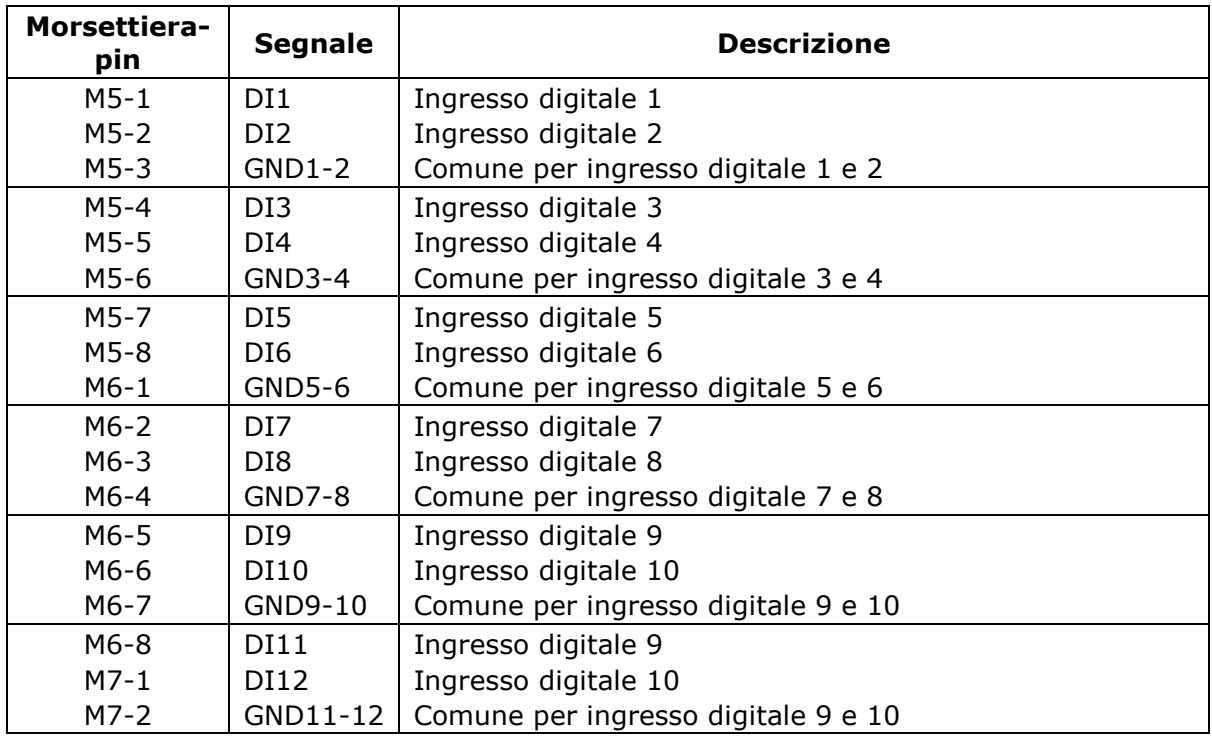

Gli ingressi digitali sono disaccoppiati galvanicamente. Il circuito equivalente è riportato in figura.

## **CCN7890 – MANUALE DI INSTALLAZIONE USO E MANUTENZ IONE**

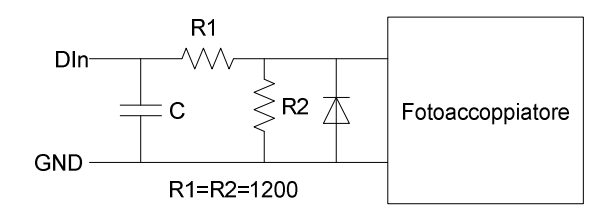

## **5.12.3. USCITE DIGITALI**

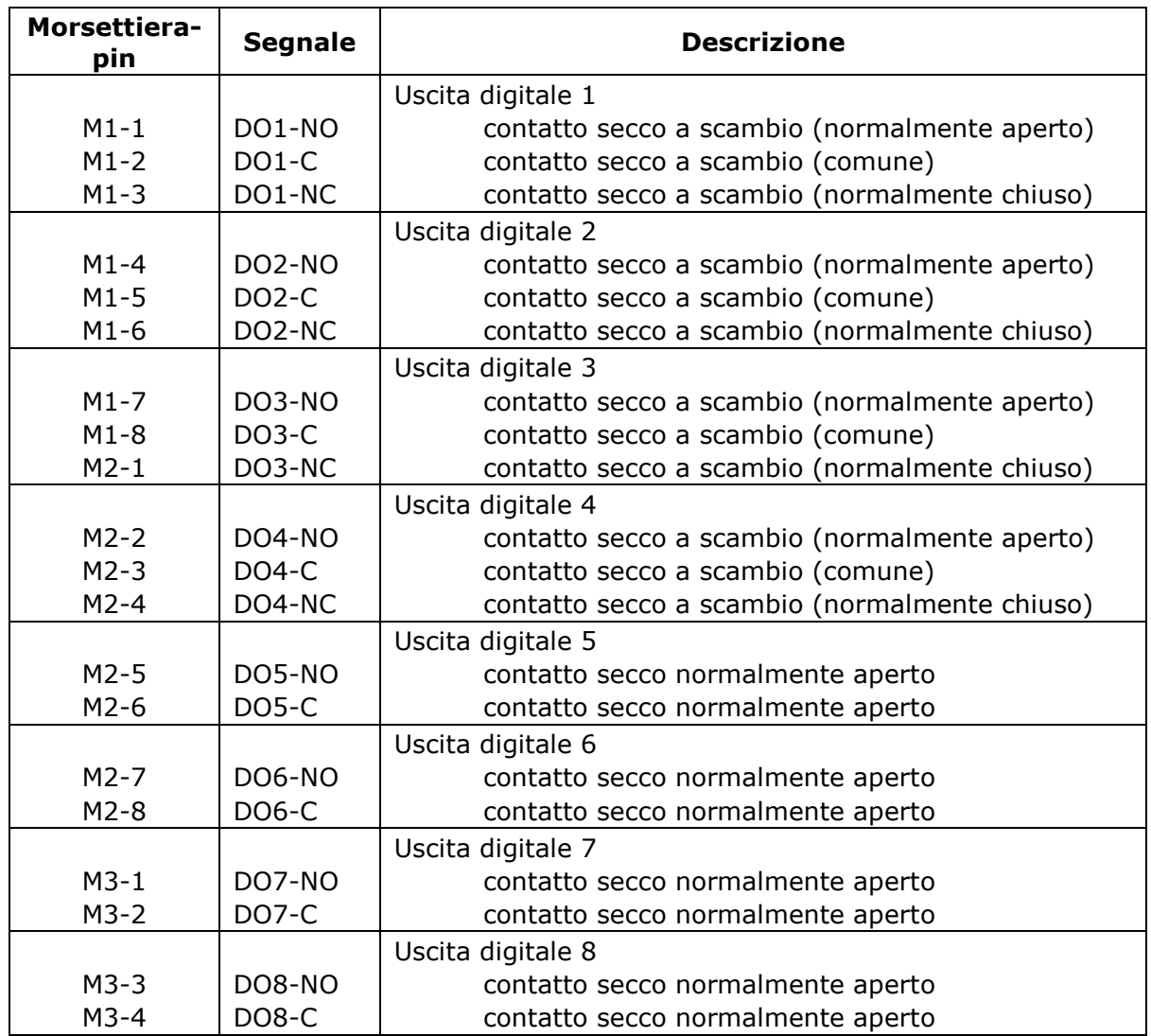

Le uscite digitali sono contatti di relè. Il circuito equivalente è riportato in figura.

### **CCN7890 – MANUALE DI INSTALLAZIONE USO E MANUTENZ IONE**

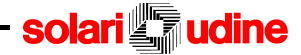

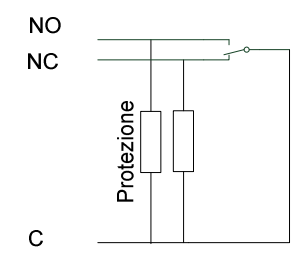

#### **5.12.4. ALIMENTAZIONE E PERIFERICHE**

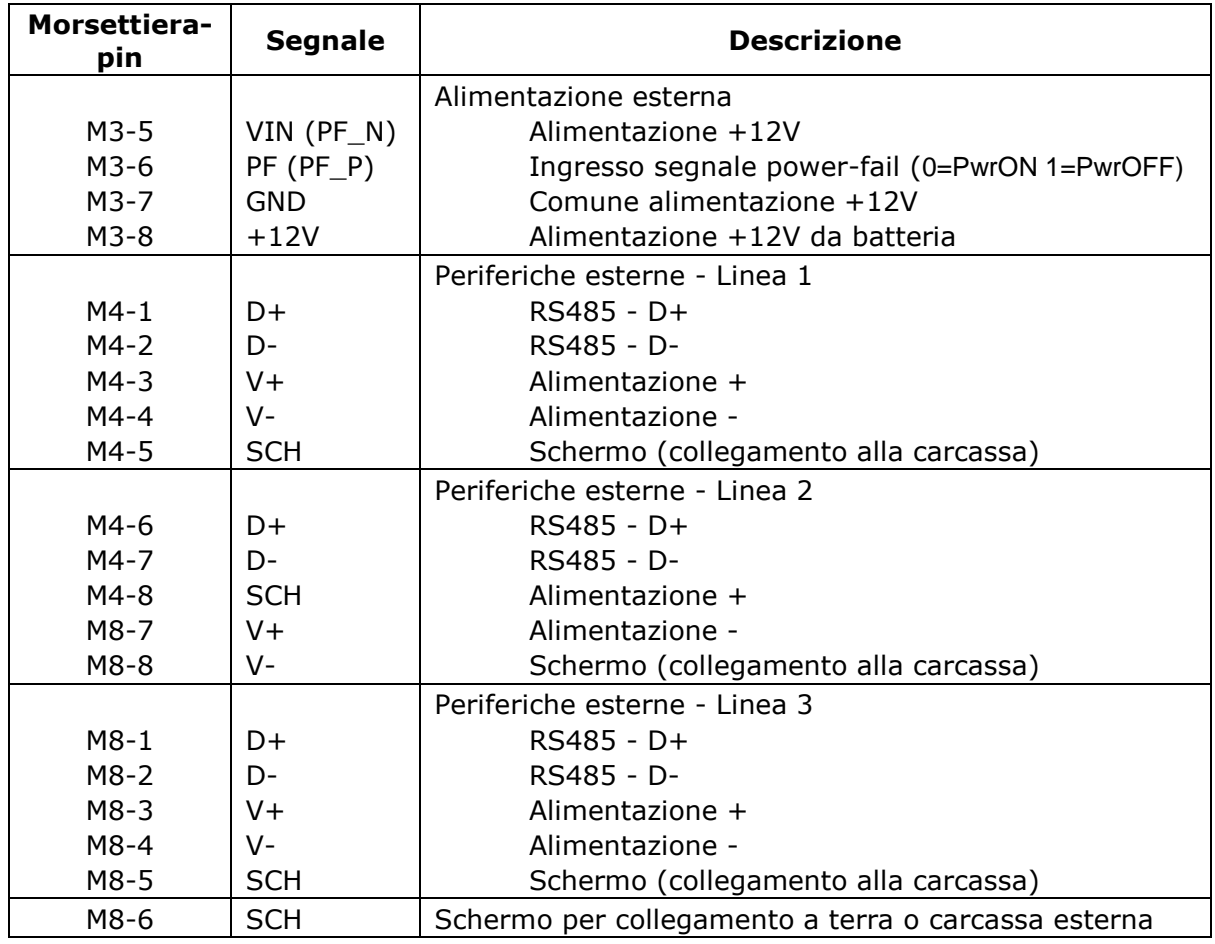

#### **CCN7890 – MANUALE DI INSTALLAZIONE USO E MANUTENZ IONE**

Cod. Doc. 77063511 rev. 2 pag. 55

 $C \in$ 

# $C \in$

# **5.13. PONTICELLI ED INDICAZIONI LUMINOSE**

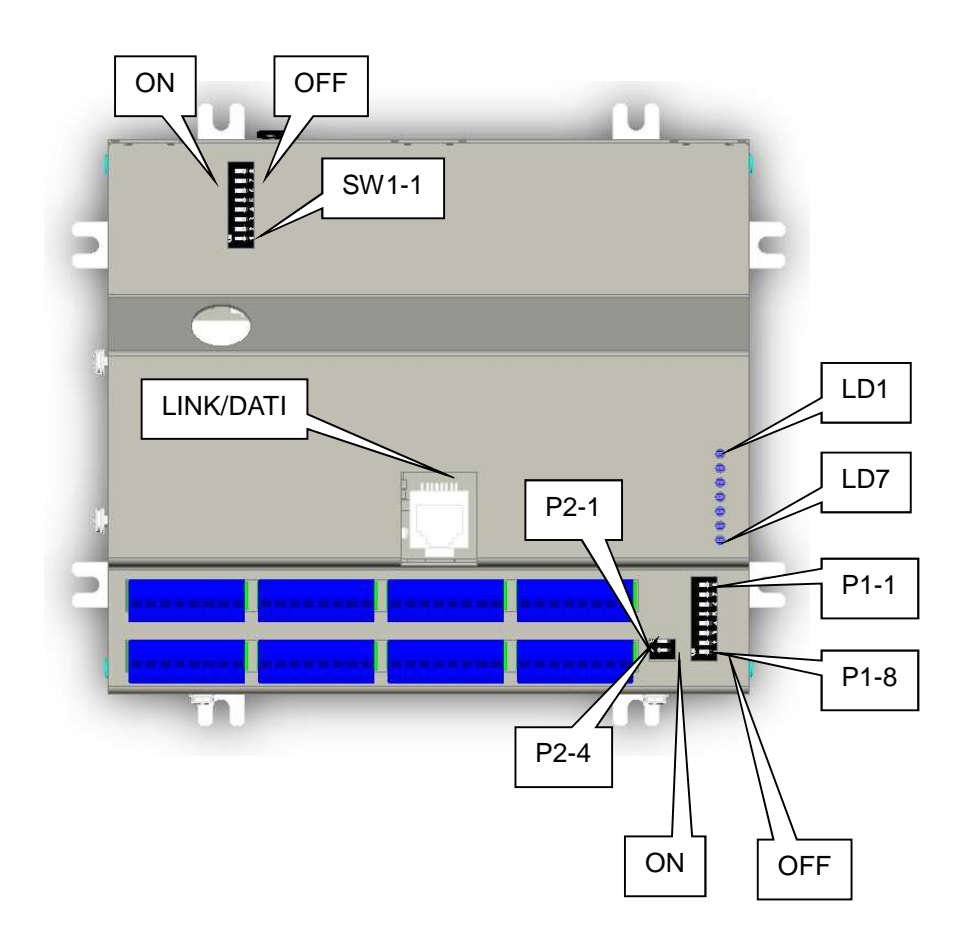

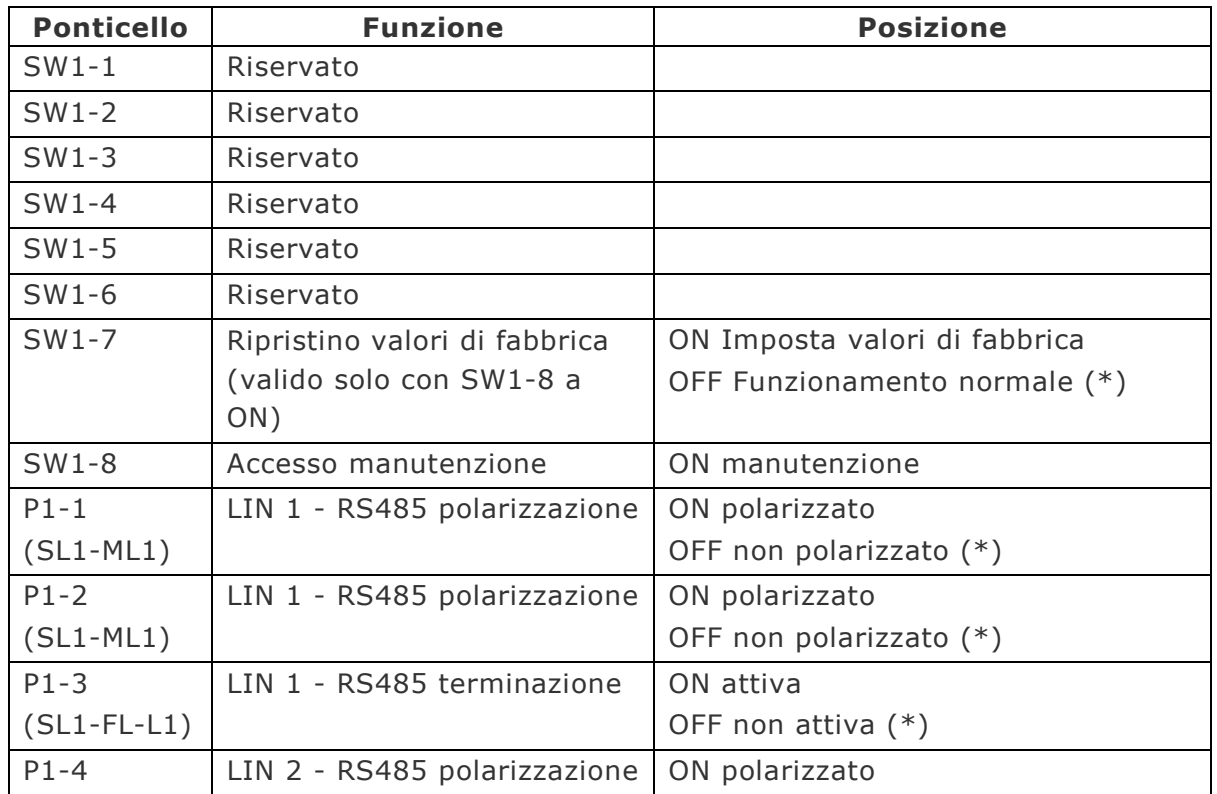

## **CCN7890 – MANUALE DI INSTALLAZIONE USO E MANUTENZ IONE**

# **Solari in the Solari Experience 1**

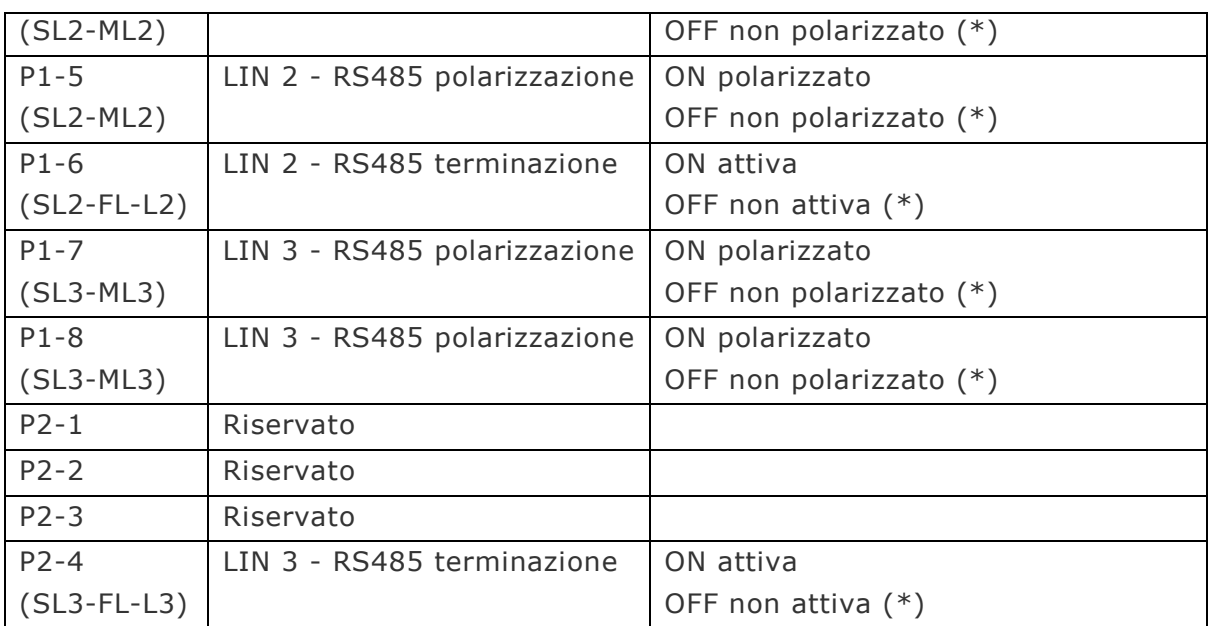

#### (\*) Impostazioni di fabbrica

 $C \in$ 

Impostazioni accessibili solo con contenitore aperto.

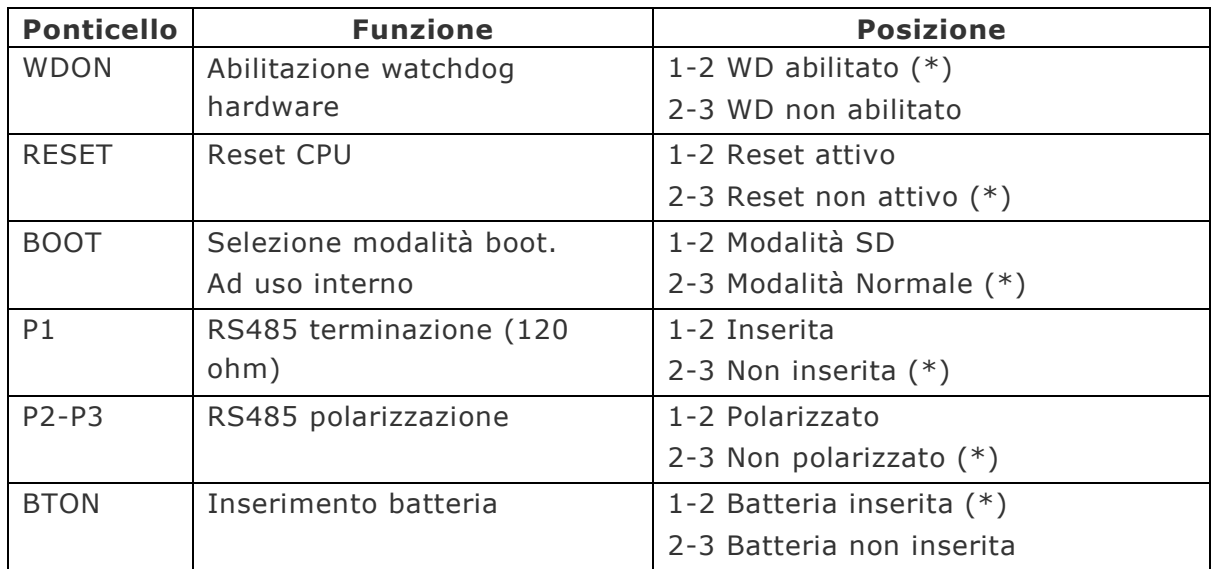

#### (\*) Impostazioni di fabbrica

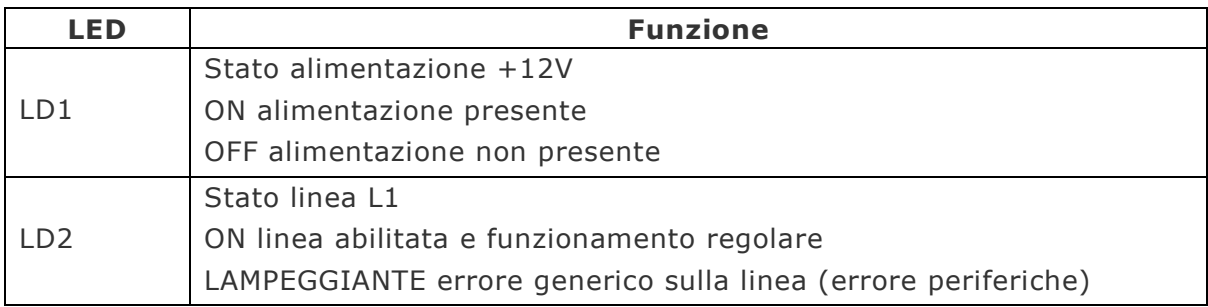

## **CCN7890 – MANUALE DI INSTALLAZIONE USO E MANUTENZ IONE**

# **Solari <b>The Solar**i Explorer

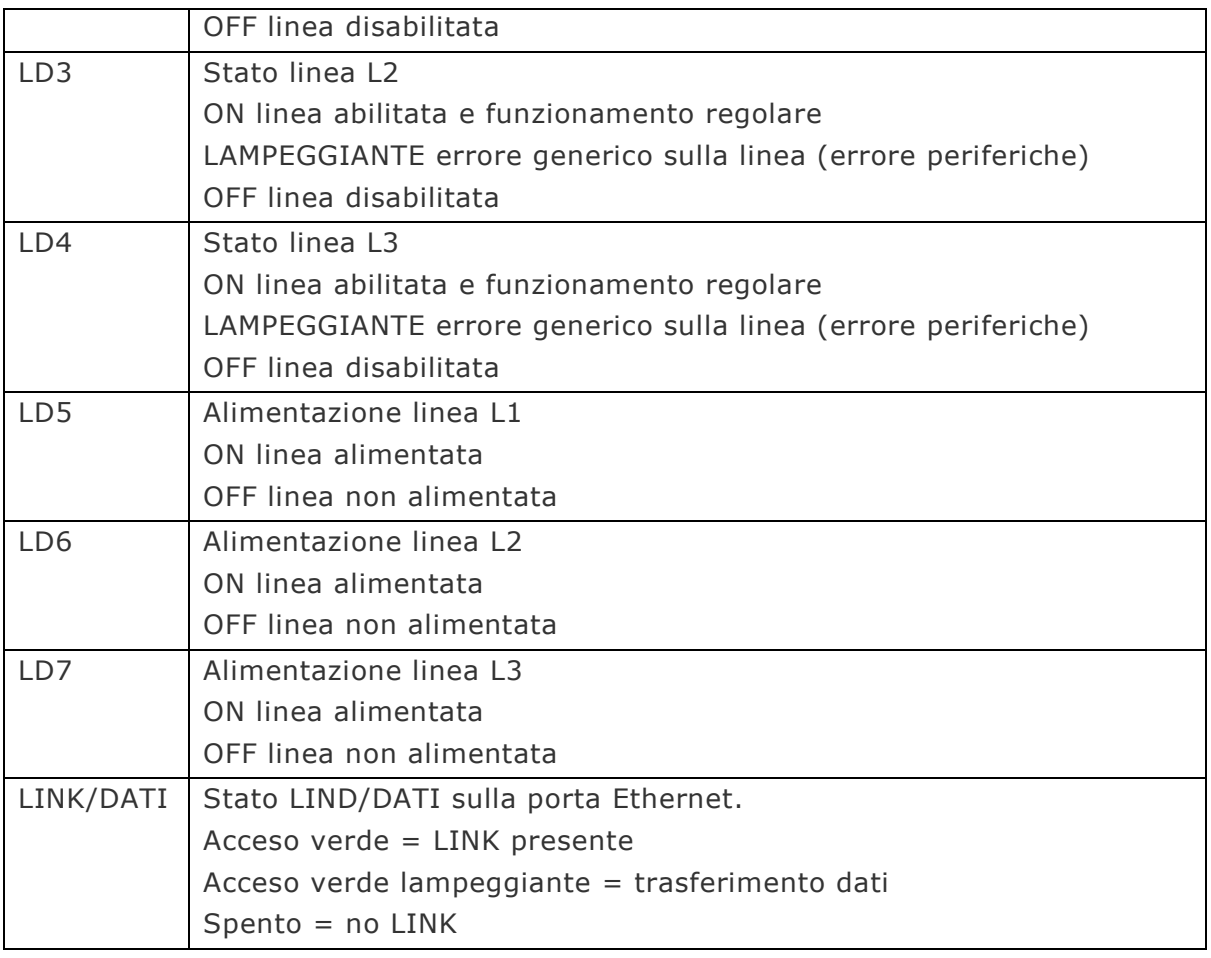

# $\epsilon$

# **6. FUNZIONAMENTO DEL CCN7890**

Questo capitolo contiene le informazioni destinate a chi utilizza il dispositivo, tra le quali:

- $\Box$  effettuazione di un transito in ingresso o uscita
- □ introduzione di una causale
- verifica dello stato di funzionamento corrente

# **6.1. STATI DI FUNZIONAMENTO E LOGICA PRINCIPALE**

In questo paragrafo è descritta sinteticamente la logica di funzionamento del CCN7890 in modo da fornire alle persone che non hanno una totale padronanza dell'argomento le nozioni fondamentali per il miglior approccio al prodotto.

# **6.2. STATO IN SERVIZIO**

Il normale funzionamento del dispositivo, durante il quale vengono compiute le operazioni di controllo e acquisizione dei dati dalle teste remote, viene indicato come stato *In Servizio*. Nelle proprietà di TermTalk è possibile visualizzare lo stato del dispositivo.

## **6.2.1. TESTE REMOTE**

Una linea configurata è segnalata in servizio con il corrispondente led bianco di alimentazione acceso ed il led rosso, di stato, spento.

I dispositivi invece risultano in servizio quando il led a bordo, lampeggia di colore verde.

L'operatività di questi modelli di dispositivo è costituita essenzialmente dalle seguenti fasi:

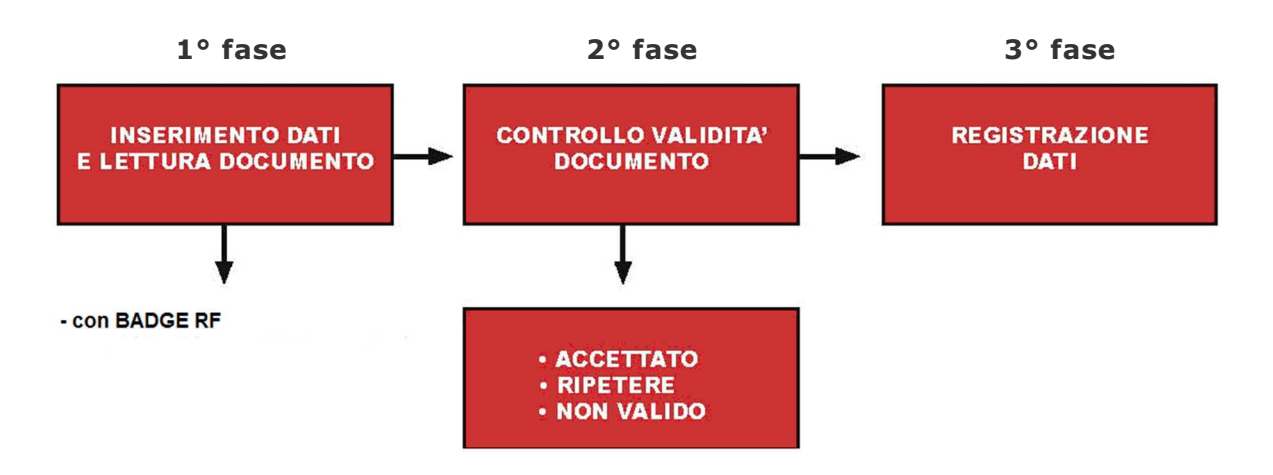

#### **1a fase**

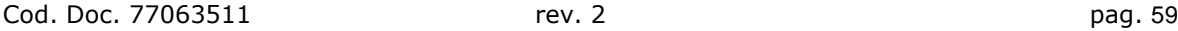

L'inserimento dati nel dispositivo prevede l'utilizzo della tastiera della testa remota per la digitazione, a seconda della configurazione, di causali, pin o matricole. Il verso del transito è determinato dalla configurazione della testa remota.

## **2a fase**

 $\epsilon$ 

Una volta avvicinato il badge interviene la procedura di controllo dei dati. L'esito della verifica è segnalato all'utente dai dispositivi dell'interfaccia dispositivo: visivamente dal led e acusticamente dal cicalino.

#### **3a fase**

I dati acquisiti vengono registrati nell'archivio transazioni del dispositivo. La transazione termina con l'eventuale sblocco dell'accesso all'area riservata.

# **6.3. STATO FUORI SERVIZIO**

Il normale funzionamento del dispositivo, durante il quale vengono compiute le operazioni di controllo e acquisizione dei dati dalle teste remote, viene indicato come stato *In Servizio*. Nelle proprietà di TermTalk è possibile visualizzare lo stato del dispositivo.

In questo stato il dispositivo non è abilitato alla raccolta dei dati o a qualunque interazione con l'utente.

Di seguito sono elencati le possibili motivazioni di fuori servizio:

- Manuale il dispositivo viene posto in fuori servizio attraverso un comando che arriva dal server di acquisizione dati
- Configurazione in corso il dispositivo è in fase di configurazione
- Aggiornamento firmware in corso il dispositivo è in fase di aggiornamento del firmware
- Nessuna definizione Errore non definito

## **6.3.1. TESTE REMOTE**

I dispositivi segnalano lo stato di fuori servizio quando il led a bordo lampeggia di colore rosso.

Il led di stato della linea, di colore rosso e posto sul CCN, comunica invece lo stato di comunicazione con le teste remote. Più elevato è il numero di teste che non comunica con il concentratore maggiore è la frequenza con cui il led lampeggia fino a rimanere sempre accesso in totale assenza di comunicazione con la periferia.

In quest'ultimo caso viene attivata una procedura che a tempo interrompe e ripristina l'alimentazione sulla linea, visibile con lo spegnimento e la riaccensione del relativo led bianco, per tentare un reset dei dispositivi remoti.

# **7. MANUTENZIONE**

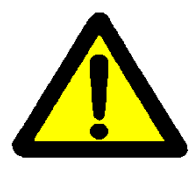

 $C \in$ 

La manutenzione del prodotto CCN7890 deve essere effettuata da personale in possesso dei requisiti necessari, dotato di tutti gli strumenti ed utensili richiesti ed in grado di valutare le conseguenze degli interventi effettuati, con particolare riguardo alla sicurezza delle persone e delle cose.

Per qualsiasi chiarimento rivolgersi al centro assistenza di zona o direttamente a SOLARI DI UDINE SPA.

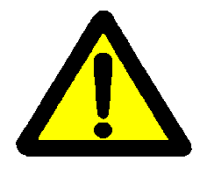

Pericolo d'esplosione se le batterie vengono cortocircuitate.

Nel caso sia necessario, è possibile intervenire all'interno del dispositivo OEM svitando le viti indicate in figura e rimuovendo completamente la copertura.

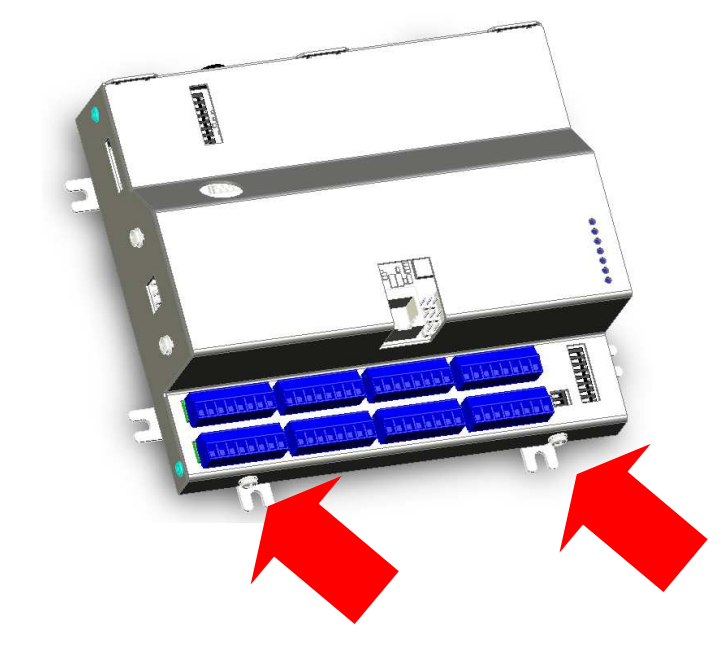

# **7.1. OPERAZIONI DI MANUTENZIONE**

Le operazioni di manutenzione ordinaria su CCN7890 comprendono:

- consultazioni locale degli archivi interni
- verifica/impostazione di parametri di funzionamento ed aggiornamento del software
- inserimento/estrazione memoria micro-SD opzionale

#### **CCN7890 – MANUALE DI INSTALLAZIONE USO E MANUTENZ IONE**

udine **solari** 

# $C \in$

Per tutte le altre operazioni di manutenzione e/o riparazione è necessario trasportare il dispositivo in un laboratorio attrezzato rimuovendola dal supporto (vedi istruzioni di installazione).

# **7.2. PULIZIA**

L'apparecchiatura è realizzata con materiali di elevata qualità. Ciò nonostante, se installata in ambienti particolarmente sporchi, può rendersi necessaria la pulizia delle parti esterne. In tal caso si raccomanda l'utilizzo di comuni detergenti per plastica e metallo verniciato. **Non usare solventi, né acqua.**

# **7.3. GUASTI POSSIBILI**

Nella tabella seguente sono riportati i possibili guati e le operazioni da effettuare per il ripristino. Se le operazioni di ripristino non risolvono il problema e per tutti i guasti non riportati in tabella rivolgersi al centro di assistenza tecnica.

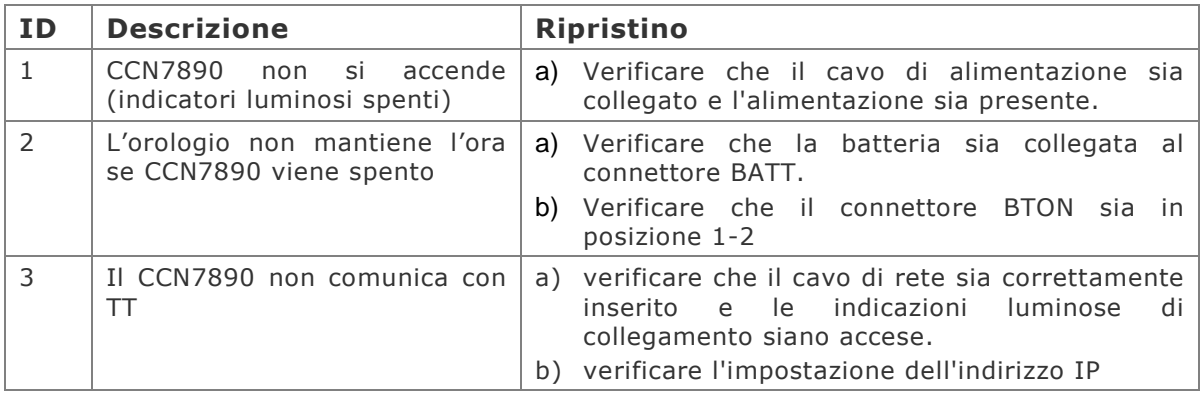

# **7.4. RICAMBI**

Per i ricambi fare riferimento al centro di assistenza più vicino specificando:

- Modello dispositivo
- Numero di matricola
- Anno di produzione

## **CCN7890 – MANUALE DI INSTALLAZIONE USO E MANUTENZ IONE**

# **8. GLOSSARIO**

**Ethernet**: è un insieme di tecnologie utilizzate per le LAN, cioè per reti di computer. Essa definisce gli standard dei cablaggi utilizzati, degli standard dei segnali elettrici, e dei protocolli di accesso fisico. Ethernet è standardizzato come IEEE 802.3.

**Gateway**: nel contesto delle reti di computer, un nodo di rete equipaggiato per interfacciare un'altra rete è definito Gateway. Nella configurazione di rete di un dispositivo il gateway specifica il nodo di rete da raggiungere per comunicare con altre reti di computer.

**IP**: l'IP (Internet Protocol) è il protocollo di dati utilizzato per le comunicazioni nelle reti a commutazione di pacchetto. Il protocollo (nella versione IPv4) prevede che ogni dispositivo sulla rete possegga un proprio indirizzo IP univoco a 4 otteti (es. 192.168.1.1).

**NTP**: acronimo di Network Time Protocol, è un protocollo utilizzato per sincronizzare gli orologi dei computer all'interno di una rete a commutazione di pacchetto, quindi con tempi di latenza variabili ed inaffidabili. L'NTP è un protocollo client-server appartenente al livello applicativo.

Una versione semplificata di questo protocollo che non richiede la memorizzazione dei dati tra due successive comunicazioni è il Simple Network Time Protocol, SNTP, impiegato in sistemi embedded dove non è richiesta una grande precisione. Inoltre SNTP può essere usato su sistemi che agiscano solo da client NTP o solo da server (apparecchiature dedicate che ricevono l'ora da un orologio esterno e la ridistribuiscono via NTP.

**RTC**: acronimo di Real-Time Clock, è un dispositivo con funzione di orologio impiegato all'interno di un computer, solitamente è costituito da un processore a circuito integrato, specializzato per questa funzione, conteggia il tempo reale (anno, mese, giorno, ora, minuto e secondo) anche quando il computer viene spento.

**Subnetmask**: per implementare la sottorete a cui appartiene il dispositivo si utilizza una maschera con la notazione degli indirizzi IP (es. 255.255.0.0). Per identificare due indirizzi IP che appartengono alla medesima sottorete si confrontano gli indirizzi IP mascherati cioè si confrontano i bit degli otteti dell'indirizzo IP il cui corrispondente bit della maschera è pari a 1.

**TCP/IP**: la suite dei protocolli Internet indicate con l'acronimo TCP/IP è un insieme di protocolli utilizzati nelle reti di computer e su internet. I protocolli più utilizzati sono TCP e UDP e sono veicolati sull'internet protocol IP.

#### **CCN7890 – MANUALE DI INSTALLAZIONE USO E MANUTENZ IONE**

**WebServer**: è un programma (e, per estensione, il computer) che si occupa di fornire, su richiesta del browser, una pagina web (spesso scritta in HTML). Le informazioni inviate dal web server viaggiano in rete trasportate dal protocollo **HTTP**. L'insieme di webserver presenti su Internet forma il World Wide Web (WWW), uno dei servizi più sfruttati della Rete mondiale.

**WebBrowser**: Un browser web (in italiano: navigatore) è un programma che consente agli utenti di visualizzare e interagire con testi, immagini e altre informazioni, tipicamente contenute in una pagina web di un sito o di una rete locale